# <span id="page-0-0"></span>**Dell™ Inspiron™ One 2205 -huolto-opas**

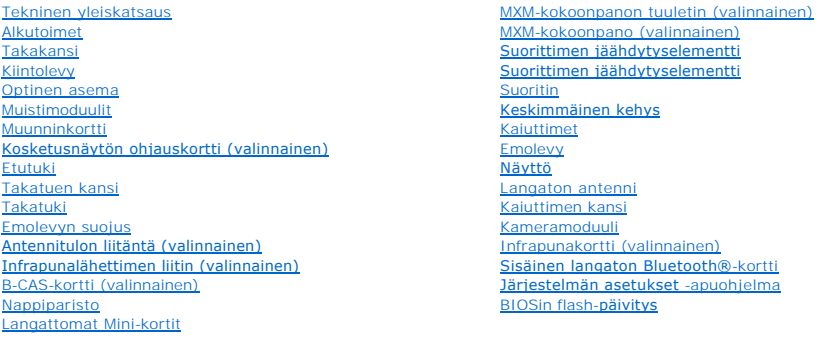

# **Huomautukset, tärkeät huomautukset ja VAROITUS**

**HUOMAUTUS:** HUOMAUTUKSET ovat tärkeitä tietoja, joiden avulla voit käyttää tietokonetta entistä paremmin.

**VAARA: MUISTUTUKSET ovat varoituksia tilanteista, joissa laitteisto voi vahingoittua tai joissa tietoja voidaan menettää. Niissä kerrotaan myös, miten nämä tilanteet voidaan välttää.** 

**VAROITUS: VAROITUS kertovat tilanteista, joihin saattaa liittyä omaisuusvahinkojen, loukkaantumisen tai kuoleman vaara.** 

# **Tämän asiakirjan tiedot voivat muuttua ilman erillistä ilmoitusta. © 2010 Dell Inc. Kaikki oikeudet pidätetään.**

Tämän tekstin kaikenlainen kopioiminen ilman Dell Inc:n kirjallista lupaa on jyrkästi kielletty.

Tekstissä käytetyt tavaramerkit: *Dell, DeLL-*Iogo ja *Inspiron* ovat Dell Inc:n tavaramerkkejä. *Elle talangine in tajaramerkitä ja käytety* konnessa konnessa kunnessa kunnessa kunnessa.<br>*Microsoft, Windows* ja *Windows*

Muut tekstissä mahdollisesti käytetyt tavaramerkit ja tuotenimet viittaavat joko merkkien ja nimien haltijoihin tai näiden tuotteisiin. Dell Inc. kieltää omistusoikeuden muihin kuin<br>omiin tavaramerkkeihinsä ja tuotemerkkei

Määräysten mukainen mallisarja: W03B Määräysten mukainen tyyppi: W03B001

Elokuu 2010 Versio A00

#### <span id="page-1-0"></span> **Takakansi**

**Dell™ Inspiron™ One 2205 -huolto-opas** 

- **O** Takakannen irrottaminen
- [Takakannen asentaminen](#page-1-2)
- VAROITUS: Ennen kuin teet mitään toimia tietokoneen sisällä, lue tietokoneen mukana toimitetut turvallisuusohjeet. Lisää turvallisuusohjeita on<br>Regulatory Compliance -sivulla osoitteessa www.dell.com/regulatory\_compliance.
- **VAARA: Vain valtuutettu huoltoteknikko saa korjata tietokoneesi. Takuu ei kata huoltotöitä, joita on tehnyt joku muu kuin Dellin™ valtuuttama huoltoliike.**
- **VAARA: Maadoita itsesi sähköstaattisen purkauksen välttämiseksi käyttämällä maadoitusrannehihnaa tai koskettamalla maalaamatonta metallipintaa (kuten esimerkiksi tietokoneen liitintä).**
- **VAARA: Varmista, että koneen lähellä on irrotettua kantta varten riittävästi pöytätilaa - vähintään 30 cm.**

# <span id="page-1-1"></span>**Takakannen irrottaminen**

- 1. Noudata ohjeita kohdassa [Alkutoimet](file:///C:/data/systems/InsOne2205/fi/sm/before.htm#wp1180557).
- **VAARA: Varmista ennen tietokoneen avaamista, että asetat tietokoneen pehmeän kankaan päälle tai puhtaalle pinnalle, jotta näyttö ei naarmuunnu.**
- 2. Aseta tietokone tasaiselle pinnalle näyttö alaspäin.
- 3. Irrota kaksi ruuvia, joilla takakansi on kiinnitetty tietokoneen runkoon.
- 4. Liu'uta ja nosta takakantta.
- 5. Aseta takakansi turvalliseen paikkaan.

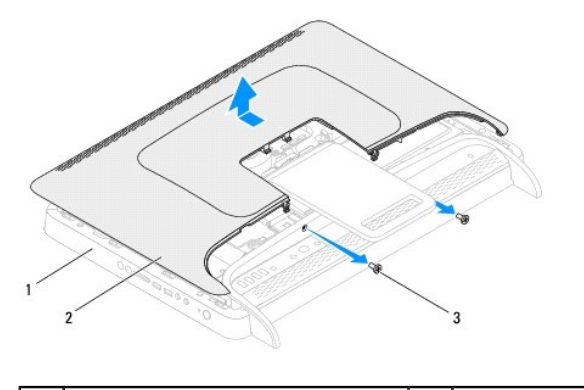

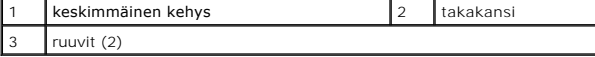

### <span id="page-1-2"></span>**Takakannen asentaminen**

- 1. Noudata ohjeita kohdassa [Alkutoimet](file:///C:/data/systems/InsOne2205/fi/sm/before.htm#wp1180557).
- 2. Kohdista takakannen kielekkeet keskimmäisessä kehyksessä oleviin paikkoihin ja liu'uta kansi sitten paikalleen.
- 3. Asenna kaksi ruuvia, joilla takakansi on kiinnitetty tietokoneen runkoon.
- 4. Aseta tietokone pystyasentoon.
- **VAARA: Ennen kuin käynnistät tietokoneen, kiinnitä kaikki ruuvit ja tarkista, ettei tietokoneen sisällä ole irrallisia ruuveja. Muussa tapauksessa tietokone saattaa vahingoittua.**
- 5. Liitä tietokone ja oheislaitteet pistorasioihin ja kytke niihin virta.

# <span id="page-3-0"></span> **B-CAS-kortti (valinnainen)**

**Dell™ Inspiron™ One 2205 -huolto-opas** 

[B-CAS-kortin irrottaminen](#page-3-1) 

#### ● **B-CAS-kortin asentaminen**

- VAROITUS: Ennen kuin teet mitään toimia tietokoneen sisällä, lue tietokoneen mukana toimitetut turvallisuusohjeet. Lisää turvallisuusohjeita on<br>Regulatory Compliance -sivulla osoitteessa www.dell.com/regulatory\_compliance.
- **VAARA: Vain valtuutettu huoltoteknikko saa korjata tietokoneesi. Takuu ei kata huoltotöitä, joita on tehnyt joku muu kuin Dellin™ valtuuttama huoltoliike.**
- **VAARA: Maadoita itsesi sähköstaattisen purkauksen välttämiseksi käyttämällä maadoitusrannehihnaa tai koskettamalla maalaamatonta metallipintaa (kuten esimerkiksi tietokoneen liitintä).**

# <span id="page-3-1"></span>**B-CAS-kortin irrottaminen**

- 1. Noudata ohjeita kohdassa [Alkutoimet](file:///C:/data/systems/InsOne2205/fi/sm/before.htm#wp1180557).
- 2. Irrota takakansi (katso kohtaa [Takakannen irrottaminen](file:///C:/data/systems/InsOne2205/fi/sm/back_cvr.htm#wp1181511)).
- 3. Noudata kohdassa [Etutuen irrottaminen](file:///C:/data/systems/InsOne2205/fi/sm/foot_sta.htm#wp1181108) olevia ohjeita [vaihe 3](file:///C:/data/systems/InsOne2205/fi/sm/foot_sta.htm#wp1180248) [vaihe 7](file:///C:/data/systems/InsOne2205/fi/sm/foot_sta.htm#wp1182005).
- 4. Irrota takajalustan suojus (katso kohtaa [Takatuen kannen irrottaminen](file:///C:/data/systems/InsOne2205/fi/sm/stand_co.htm#wp1181768)).
- 5. Irrota emolevyn suojus (katso kohtaa **Emolevyn suojuksen irrottaminen**).
- 6. Irrota B-CAS-kortin kaapeli infrapunakortissa olevasta TV-viritinkortin liitännästä.
- 7. Irrota kaksi ruuvia, joilla B-CAS-kortti on kiinnitetty koteloon.
- 8. Liu'uta B-CAS-kortti varovasti ulos B-CAS-korttipaikasta.
- 9. Nosta B-CAS-kortti ja sen kaapeli pois tietokoneesta.

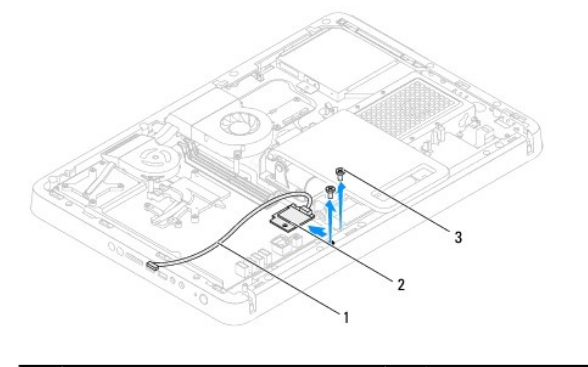

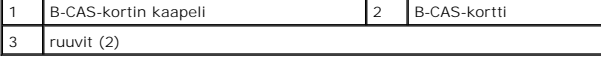

### <span id="page-3-2"></span>**B-CAS-kortin asentaminen**

- 1. Noudata ohjeita kohdassa [Alkutoimet](file:///C:/data/systems/InsOne2205/fi/sm/before.htm#wp1180557).
- 2. Liu'uta B-CAS-kortti varovasti B-CAS-korttipaikkaan.
- 3. Kohdista B-CAS-kortissa olevat ruuvinreiät tietokoneen rungossa oleviin ruuvinreikiin.
- 4. Liitä B-CAS-kortin kaapeli infrapunakortissa olevaan TV-viritinkortin liitäntään.
- 5. Asenna kaksi ruuvia, joilla B-CAS-kortti on kiinnitetty koteloon.
- 6. Asenna emolevyn suojus (katso kohtaa [Emolevyn suojuksen irrottaminen](file:///C:/data/systems/InsOne2205/fi/sm/sb_shiel.htm#wp1182154)).
- 7. Asenna takajalustan suojus (katso kohtaa [Takatuen kannen asentaminen\)](file:///C:/data/systems/InsOne2205/fi/sm/stand_co.htm#wp1181791).
- 8. Noudata kohdassa [Etutuen asentaminen](file:///C:/data/systems/InsOne2205/fi/sm/foot_sta.htm#wp1181135) olevia ohjeita [vaihe 4](file:///C:/data/systems/InsOne2205/fi/sm/foot_sta.htm#wp1182010) [vaihe 7](file:///C:/data/systems/InsOne2205/fi/sm/foot_sta.htm#wp1182028).
- 9. Asenna takakansi (katso kohtaa [Takakannen asentaminen](file:///C:/data/systems/InsOne2205/fi/sm/back_cvr.htm#wp1181645)).
- **VAARA: Ennen kuin käynnistät tietokoneen, kiinnitä kaikki ruuvit ja tarkista, ettei tietokoneen sisällä ole irrallisia ruuveja. Muussa tapauksessa tietokone saattaa vahingoittua.**

10. Liitä tietokone ja oheislaitteet pistorasioihin ja kytke niihin virta.

#### <span id="page-5-0"></span> **Alkutoimet**

**Dell™ Inspiron™ One 2205 -huolto-opas** 

- **O** Suositellut työkalut
- $\bullet$  Tietokoneen
- **O** Turvallisuusohjeet

Tässä oppaassa kerrotaan tietokoneen osien poistamisesta tai asentamisesta. Ellei muuta mainita, kussakin vaiheessa oletetaan, että seuraavat toimet on tehty

- l Olet tehnyt kohdissa [Tietokoneen sammuttaminen](#page-5-2) ja [Turvallisuusohjeet](#page-5-3) mainitut toimet.
- l Olet perehtynyt tietokoneen mukana toimitettuihin turvaohjeisiin*.*
- l Osa voidaan vaihtaa tai jos se on hankittu erikseen asentaa noudattamalla poisto-ohjetta käänteisessä järjestyksessä.

## <span id="page-5-1"></span>**Suositellut työkalut**

Tämän asiakirjan menetelmät voivat vaatia seuraavia työkaluja:

- l pieni ristipääruuvitaltta
- l kuusiokoloavain
- l BIOS-päivitysohjelma (flash), joka on saatavilla osoitteesta **support.dell.com**

### <span id="page-5-2"></span>**Tietokoneen sammuttaminen**

**VAARA: Vältä tietojen menetys tallentamalla ja sulkemalla kaikki avoimet tiedostot ja sulkemalla kaikki avoimet ohjelmat, ennen kuin sammutat tietokoneen.**

- 1. Tallenna ja sulje kaikki avoimet tiedostot ja sulje kaikki avoimet ohjelmat.
- 2. Sammuta käyttöjärjestelmä valitsemalla **Käynnistä**  ja **Sammuta**.
- 3. Varmista, että tietokone on sammutettu. Jos tietokone ei sammunut automaattisesti, kun käyttöjärjestelmä sammutettiin, pidä virtapainike painettuna, kunnes tietokone sammuu.

# <span id="page-5-3"></span>**Turvallisuusohjeet**

Jos noudatat seuraavia turvallisuusohjeita, voit suojata tietokoneesi ja työympäristösi vaurioilta sekä varmistaa oman turvallisuutesi.

- VAROITUS: Ennen kuin teet mitään toimia tietokoneen sisällä, lue tietokoneen mukana toimitetut turvallisuusohjeet. Lisää turvallisuusohjeita on<br>Regulatory Compliance -sivulla osoitteessa www.dell.com/regulatory\_compliance.
- $\Lambda$ VAROITUS: Irrota kaikki virtalähteet ennen kotelon avaamista lisälaitteiden vaihtamista, poistamista tai asentamista varten. Kun olet tehnyt<br>asennuksen, kotelo on koottava uudelleen ja kaikki sen kiinnitysosat kiristettävä
- VAARA: Vain koulutetut huoltoteknikot saavat avata tietokoneen kotelon ja käsitellä tietokoneen sisäisiä osia. Turvallisuusohjeet sisältävät<br>täydelliset ohjeet turvallisuuteen, tietokoneen sisäpuolisten osien käsittelyyn j
- **VAARA: Maadoita itsesi sähköstaattisen purkauksen välttämiseksi käyttämällä maadoitusrannehihnaa tai koskettamalla maalaamatonta metallipintaa (kuten esimerkiksi tietokoneen liitintä).**
- VAARA: Irrottaessasi kaapelia vedä liittimestä tai sen vedonpoistajasta, älä itse kaapelista. Joidenkin kaapelien liittimissä on lukituskielekkeet.<br>Jos irrotat tällaista kaapelia, paina lukituskielekeitä ennen kaapelin irr
- **VAARA: Voit välttää tietokoneen vahingoittumisen, kun suoritat seuraavat toimet ennen kuin avaat tietokoneen kannen.**
- 1. Varmista, että työtaso on tasainen ja puhdas, jotta tietokoneen näyttö ei naarmuunnu.
- 2. Sammuta tietokone (katso kohtaa [Tietokoneen sammuttaminen\)](#page-5-2) ja kaikki siihen kytketyt laitteet.
- **VAARA: Irrota verkkokaapeli irrottamalla ensin kaapeli tietokoneesta ja irrota sitten kaapeli verkkolaitteesta.**
- 3. Irrota kaikki puhelin- tai verkkokaapelit tietokoneesta.
- 4. Irrota tietokone ja kaikki kiinnitetyt laitteet sähköpistorasiasta.
- 5. Irrota kaikki tietokoneeseen kytketyt laitteet.
- 6. Maadoita emolevy pitämällä virtapainike alhaalla, kun järjestelmästä on katkaistu virta.
- VAARA: Maadoita itsesi koskettamalla rungon maalaamatonta metallipintaa, kuten tietokoneen takaosassa olevien korttipaikan aukkojen<br>ympärillä olevaa metallia, ennen kuin kosketat mitään osaa tietokoneen sisällä. Kosketa ty

# <span id="page-7-0"></span> **BIOSin flash-päivitys**

**Dell™ Inspiron™ One 2205 -huolto-opas** 

BIOS saattaa tarvita flash-päivitystä, kun päivitys on saatavilla tai kun emolevyä vaihdetaan. BIOSin flash-päivitys:

- 1. Käynnistä tietokone.
- 2. Siirry osoitteeseen **support.dell.com/support/downloads**.
- 3. Etsi tietokoneen BIOS-päivitystiedosto:

**HUOMAUTUS:** Tietokoneen huoltomerkki/palvelutunniste on tietokoneen pohjassa olevassa tarrassa.

Jos tiedät tietokoneen huoltotunnuksen:

- a. Valitse **Enter a Service Tag (Syötä huoltotunnus)**.
- b. Kirjoita tietokoneen huoltotunnus **Enter a Service Tag (Syötä huoltotunnus)** -kenttään, valitse **Go (Hae)** ja siirry kohtaan [vaihe 4.](#page-7-1)

Jos et tiedä tietokoneen huoltotunnusta:

- a. Napsauta kohtaa **Select Model** (Valitse malli).
- b. Valitse tuotetyyppi **Select Your Product Family** (Valitse tuoteperhe) luettelosta.
- c. Valitse tuotemerkki **Select Your Product Line** (Valitse tuotetyyppi) luettelosta.
- d. Valitse tuotteen mallinumero **Select Your Product Model** (Valitse tuotemalli) -luettelosta.

**HUOMAUTUS:** Jos olet valinnut eri mallin ja haluat aloittaa alusta, napsauta **Start Over** (Peruuta) valikon oikeassa yläkulmassa.

- e. Valitse **Confirm** (Vahvista).
- <span id="page-7-1"></span>4. Tulosluettelo ilmestyy näyttöön. Valitse **BIOS**.
- 5. Lataa uusin BIOS-tiedosto valitsemalla **Download Now** (Lataa nyt). Näyttöön tulee **tiedostojen lataamisikkuna**.
- 6. Tallenna tiedosto työpöydälle valitsemalla **Tallenna**. Tiedosto latautuu työpöydälle.
- 7. Napsauta kohtaa **Sulje**, kun **Lataaminen suoritettu loppuun** -ikkuna tulee näkyviin. Työpöydälle ilmestyy tiedostokuvake, jolla on sama nimi kuin ladatulla BIOS-päivitystiedostolla.
- 8. Kaksoisnapsauta työpöydällä olevaa tiedostokuvaketta ja noudata näytössä olevia ohjeita.

# <span id="page-8-0"></span> **Sisäinen langaton Bluetooth®-kortti**

**Dell™ Inspiron™ One 2205 -huolto-opas** 

- [Bluetooth-kortin irrottaminen](#page-8-1)
- **Bluetooth-kortin asentaminen**
- VAROITUS: Ennen kuin teet mitään toimia tietokoneen sisällä, lue tietokoneen mukana toimitetut turvallisuusohjeet. Lisää turvallisuusohjeita on<br>Regulatory Compliance -sivulla osoitteessa www.dell.com/regulatory\_compliance.
- **VAARA: Vain valtuutettu huoltoteknikko saa korjata tietokoneesi. Takuu ei kata huoltotöitä, joita on tehnyt joku muu kuin Dellin™ valtuuttama huoltoliike.**
- **VAARA: Maadoita itsesi sähköstaattisen purkauksen välttämiseksi käyttämällä maadoitusrannehihnaa tai koskettamalla maalaamatonta metallipintaa (kuten esimerkiksi tietokoneen liitintä).**

Jos tilasit langattomalla Bluetooth-tekniikalla varustetun sisäisen kortin tietokoneen mukana, se on jo asennettu.

# <span id="page-8-1"></span>**Bluetooth-kortin irrottaminen**

- 1. Noudata ohjeita kohdassa [Alkutoimet](file:///C:/data/systems/InsOne2205/fi/sm/before.htm#wp1180557).
- 2. Noudata kohdassa [Näytön kehyksen irrottaminen](file:///C:/data/systems/InsOne2205/fi/sm/display.htm#wp1181511) olevia ohjeita [vaihe 2](file:///C:/data/systems/InsOne2205/fi/sm/display.htm#wp1182771) [vaihe 9](file:///C:/data/systems/InsOne2205/fi/sm/display.htm#wp1181755).
- 3. Käännä näytön kehys ylösalaisin.
- 4. Irrota Mylar-päällyste Bluetooth-kortista.
- 5. Irrota kaksi ruuvia, joilla Bluetooth-kortti on kiinnitetty näytön kehykseen.
- 6. Irrota Bluetooth-kortin kaapeli Bluetooth-kortissa olevasta liittimestä.
- 7. Nosta Bluetooth-kortti pois näytön kehyksestä.

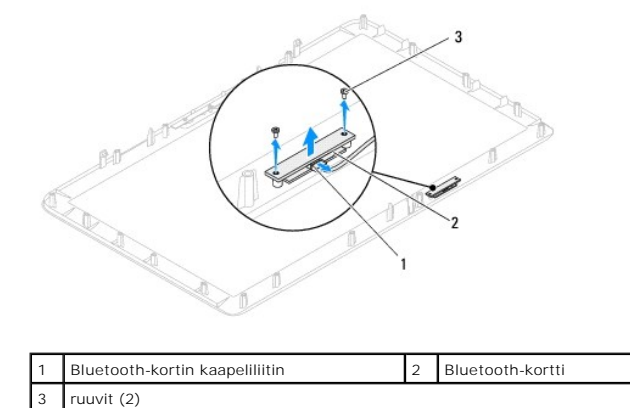

## <span id="page-8-2"></span>**Bluetooth-kortin asentaminen**

- 1. Noudata ohjeita kohdassa [Alkutoimet](file:///C:/data/systems/InsOne2205/fi/sm/before.htm#wp1180557).
- 2. Liitä Bluetooth-kortin kaapeli Bluetooth-kortissa olevaan liittimeen.
- 3. Kohdista Bluetooth-kortin ruuvinreiät näytön kehyksessä oleviin reikiin.
- 4. Asenna kaksi ruuvia, joilla Bluetooth-kortti on kiinnitetty näytön kehykseen.
- 5. Asenna Mylar-päällyste Bluetooth-korttiin.
- 6. Käännä näytön kehys ylösalaisin.
- 7. Noudata kohdassa [Näytön kehyksen asentaminen](file:///C:/data/systems/InsOne2205/fi/sm/display.htm#wp1181645) olevia ohjeita [vaihe 5](file:///C:/data/systems/InsOne2205/fi/sm/display.htm#wp1181584) [vaihe 12](file:///C:/data/systems/InsOne2205/fi/sm/display.htm#wp1182257).

**VAARA: Ennen kuin käynnistät tietokoneen, kiinnitä kaikki ruuvit ja tarkista, ettei tietokoneen sisällä ole irrallisia ruuveja. Muussa tapauksessa tietokone saattaa vahingoittua.**

8. Liitä tietokone ja oheislaitteet pistorasioihin ja kytke niihin virta.

# <span id="page-10-0"></span> **Kameramoduuli**

**Dell™ Inspiron™ One 2205 -huolto-opas** 

- [Kameramoduulin irrottaminen](#page-10-1)
- [Kameramoduulin asentaminen](#page-10-2)
- VAROITUS: Ennen kuin teet mitään toimia tietokoneen sisällä, lue tietokoneen mukana toimitetut turvallisuusohjeet. Lisää turvallisuusohjeita on<br>Regulatory Compliance -sivulla osoitteessa www.dell.com/regulatory\_compliance.
- **VAARA: Vain valtuutettu huoltoteknikko saa korjata tietokoneesi. Takuu ei kata huoltotöitä, joita on tehnyt joku muu kuin Dellin™ valtuuttama huoltoliike.**
- **VAARA: Maadoita itsesi sähköstaattisen purkauksen välttämiseksi käyttämällä maadoitusrannehihnaa tai koskettamalla maalaamatonta metallipintaa (kuten esimerkiksi tietokoneen liitintä).**

## <span id="page-10-1"></span>**Kameramoduulin irrottaminen**

- 1. Noudata ohjeita kohdassa [Alkutoimet](file:///C:/data/systems/InsOne2205/fi/sm/before.htm#wp1180557).
- 2. Noudata kohdassa [Näytön kehyksen irrottaminen](file:///C:/data/systems/InsOne2205/fi/sm/display.htm#wp1181511) olevia ohjeita [vaihe 2](file:///C:/data/systems/InsOne2205/fi/sm/display.htm#wp1182771) [vaihe 9](file:///C:/data/systems/InsOne2205/fi/sm/display.htm#wp1181755).
- 3. Käännä näytön kehys ylösalaisin.
- 4. Irrota kaksi ruuvia, joilla kameramoduuli on kiinnitetty näytön kehykseen.
- 5. Irrota kameran kaapeli kameramoduulin liittimestä.
- 6. Nosta kameramoduuli näytön kehyksestä.

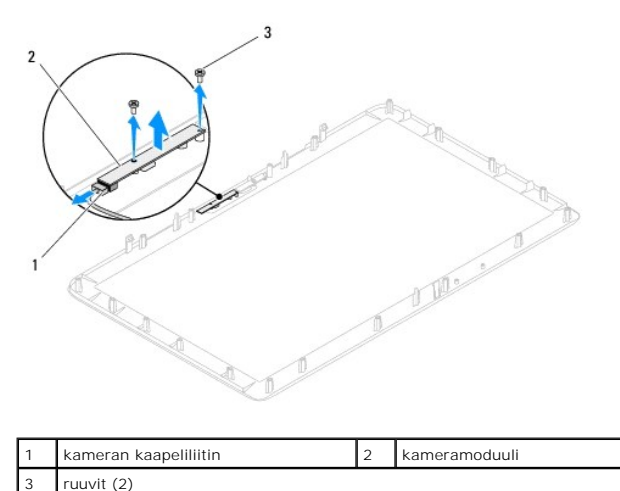

### <span id="page-10-2"></span>**Kameramoduulin asentaminen**

- 1. Noudata ohjeita kohdassa [Alkutoimet](file:///C:/data/systems/InsOne2205/fi/sm/before.htm#wp1180557).
- 2. Kytke kameran kaapeli kameramoduulin liittimeen.
- 3. Kohdista kameramoduulin ruuvinreiät näytön kehyksessä oleviin reikiin.
- 4. Asenna kaksi ruuvia, joilla kameramoduuli on kiinnitetty näytön kehykseen.
- 5. Käännä näytön kehys ylösalaisin.
- 6. Noudata kohdassa [Näytön kehyksen asentaminen](file:///C:/data/systems/InsOne2205/fi/sm/display.htm#wp1181645) olevia ohjeita [vaihe 5](file:///C:/data/systems/InsOne2205/fi/sm/display.htm#wp1181584) [vaihe 12](file:///C:/data/systems/InsOne2205/fi/sm/display.htm#wp1182257).
- **VAARA: Ennen kuin käynnistät tietokoneen, kiinnitä kaikki ruuvit ja tarkista, ettei tietokoneen sisällä ole irrallisia ruuveja. Muussa tapauksessa tietokone saattaa vahingoittua.**
- 7. Liitä tietokone ja oheislaitteet pistorasioihin ja kytke niihin virta.

## <span id="page-12-0"></span> **Langattomat Mini-kortit**

**Dell™ Inspiron™ One 2205 -huolto-opas** 

- [Mini-korttien irrottaminen](#page-12-1)
- **O** Mini-kortin asentar

VAROITUS: Ennen kuin teet mitään toimia tietokoneen sisällä, lue tietokoneen mukana toimitetut turvallisuusohjeet. Lisää turvallisuusohjeita on<br>Regulatory Compliance -sivulla osoitteessa www.dell.com/regulatory\_compliance.

**VAARA: Vain valtuutettu huoltoteknikko saa korjata tietokoneesi. Takuu ei kata huoltotöitä, joita on tehnyt joku muu kuin Dellin™ valtuuttama huoltoliike.**

**VAARA: Maadoita itsesi sähköstaattisen purkauksen välttämiseksi käyttämällä maadoitusrannehihnaa tai koskettamalla maalaamatonta metallipintaa (kuten esimerkiksi tietokoneen liitintä).**

VAARA: Kun Mini-kortti ei ole tietokoneessa, säilytä sitä suojaavassa, antistaattisessa pakkauksessa (katso tietokoneen mukana toimitettujen<br>turvaohjeiden kohtaa "Suojautuminen sähköstaattiselta purkaukselta").

**HUOMAUTUS:** Dell ei takaa muilta toimittajilta ostettujen Mini-korttien yhteensopivuutta tai tue niitä.

Jos tilasit Mini-kortin tietokoneen mukana, kortti on jo asennettu.

Tietokoneesi tukee langattomalle WLAN-lähiverkolle ja TV-viritinmoduulille tarkoitettuja kahta Mini-korttipaikkaa.

## <span id="page-12-1"></span>**Mini-korttien irrottaminen**

- 1. Noudata ohjeita kohdassa [Alkutoimet](file:///C:/data/systems/InsOne2205/fi/sm/before.htm#wp1180557).
- 2. Irrota takakansi (katso kohtaa [Takakannen irrottaminen](file:///C:/data/systems/InsOne2205/fi/sm/back_cvr.htm#wp1181511)).
- 3. Noudata kohdassa [Etutuen irrottaminen](file:///C:/data/systems/InsOne2205/fi/sm/foot_sta.htm#wp1181108) olevia ohjeita [vaihe 3](file:///C:/data/systems/InsOne2205/fi/sm/foot_sta.htm#wp1180248) [vaihe 7](file:///C:/data/systems/InsOne2205/fi/sm/foot_sta.htm#wp1182005).
- 4. Irrota takajalustan suojus (katso kohtaa [Takatuen kannen irrottaminen](file:///C:/data/systems/InsOne2205/fi/sm/stand_co.htm#wp1181768))
- 5. Irrota emolevyn suojus (katso kohtaa [Emolevyn suojuksen irrottaminen](file:///C:/data/systems/InsOne2205/fi/sm/sb_shiel.htm#wp1182154)).
- 6. Irrota antennikaapeli(t) Mini-kortista.

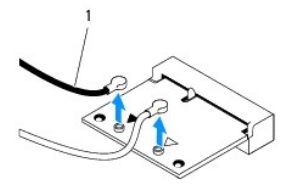

#### antennikaapelit (2)

7. Irrota kaksi ruuvia, joilla Mini-kortti on kiinnitetty emolevyn liitäntään.

8. Nosta Mini-kortti pois emolevyn liittimestä.

VAARA: Kun Mini-kortti ei ole tietokoneessa, säilytä sitä suojaavassa, antistaattisessa pakkauksessa (katso tietokoneen mukana toimitettujen<br>turvaohjeiden kohtaa "Suojautuminen sähköstaattiselta purkaukselta").

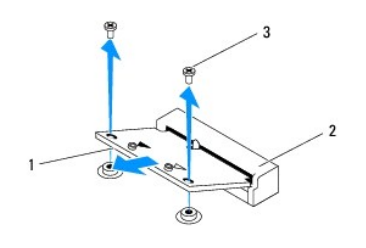

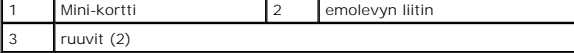

### <span id="page-13-0"></span>**Mini-kortin asentaminen**

**VAARA: Liittimet on avainnettu varmistamaan oikean asennus. Liiallinen voimankäyttö saattaa vahingoittaa liittimiä.**

**VAARA: Varmista, ettei Mini-kortin alla ole johtoja eikä antennikaapeleita, jotta kortti ei vahingoitu.**

- 1. Noudata ohjeita kohdassa [Alkutoimet](file:///C:/data/systems/InsOne2205/fi/sm/before.htm#wp1180557).
- 2. Kohdista Mini-kortin lovi emolevyn liitinpaikan kielekkeeseen.
- 3. Työnnä Mini-kortti 45 asteen kulmassa emolevyn liittimeen.
- 4. Paina Mini-kortin toista päätä alaspäin ja kiinnitä kaksi ruuvia, joilla Mini- kortti on kiinni emolevyn liittimessä.
- 5. Liitä asianmukaiset antennikaapelit asennettavaan Mini-korttiin. Seuraavassa taulukossa esitetään kaikkien tietokoneen tukemien Mini-korttien antennikaapelien värikoodit.

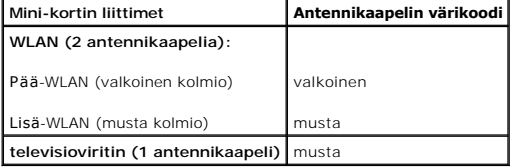

- 6. Asenna emolevyn suojus (katso kohtaa [Emolevyn suojuksen asentaminen\)](file:///C:/data/systems/InsOne2205/fi/sm/sb_shiel.htm#wp1183720).
- 7. Asenna takajalustan suojus (katso kohtaa [Takatuen kannen asentaminen\)](file:///C:/data/systems/InsOne2205/fi/sm/stand_co.htm#wp1181791).
- 8. Noudata kohdassa [Etutuen asentaminen](file:///C:/data/systems/InsOne2205/fi/sm/foot_sta.htm#wp1181135) olevia ohjeita [vaihe 4](file:///C:/data/systems/InsOne2205/fi/sm/foot_sta.htm#wp1182010) [vaihe 7](file:///C:/data/systems/InsOne2205/fi/sm/foot_sta.htm#wp1182028).
- 9. Asenna takakansi (katso kohtaa [Takakannen asentaminen](file:///C:/data/systems/InsOne2205/fi/sm/back_cvr.htm#wp1181645)).
- **VAARA: Ennen kuin käynnistät tietokoneen, kiinnitä kaikki ruuvit ja tarkista, ettei tietokoneen sisällä ole irrallisia ruuveja. Muussa tapauksessa tietokone saattaa vahingoittua.**

10. Liitä tietokone ja oheislaitteet pistorasioihin ja kytke niihin virta.

# <span id="page-14-0"></span> **Nappiparisto**

**Dell™ Inspiron™ One 2205 -huolto-opas** 

- [Nappipariston poistaminen](#page-14-1)  [Nappipariston asentaminen](#page-14-2)
- VAROITUS: Ennen kuin teet mitään toimia tietokoneen sisällä, lue tietokoneen mukana toimitetut turvallisuusohjeet. Lisää turvallisuusohjeita on<br>Regulatory Compliance -sivulla osoitteessa www.dell.com/regulatory\_compliance.
- VAROITUS: Väärin asennettu uusi paristo voi räjähtää. Vaihda paristo vain valmistajan suosittelemaan samanlaiseen tai vastaavanlaiseen<br>paristoon. Hävitä käytetyt paristot valmistajan ohjeiden mukaisesti.
- **VAARA: Vain valtuutettu huoltoteknikko saa korjata tietokoneesi. Takuu ei kata huoltotöitä, joita on tehnyt joku muu kuin Dellin™ valtuuttama huoltoliike.**

**VAARA: Maadoita itsesi sähköstaattisen purkauksen välttämiseksi käyttämällä maadoitusrannehihnaa tai koskettamalla maalaamatonta metallipintaa (kuten esimerkiksi tietokoneen liitintä).**

### <span id="page-14-1"></span>**Nappipariston poistaminen**

- <span id="page-14-3"></span>1. Kirjaa muistiin kaikki järjestelmän asetuksissa näyttöön tulevat asetukset (katso [Järjestelmän asetukset](file:///C:/data/systems/InsOne2205/fi/sm/sys_setu.htm#wp1005451) -apuohjelma), jotta voit palauttaa oikeat asetukset kohdassa [vaihe 8](#page-15-0).
- 2. Noudata ohjeita kohdassa [Alkutoimet](file:///C:/data/systems/InsOne2205/fi/sm/before.htm#wp1180557).
- 3. Irrota takakansi (katso kohtaa [Takakannen irrottaminen](file:///C:/data/systems/InsOne2205/fi/sm/back_cvr.htm#wp1181511)).
- 4. Noudata kohdassa [Etutuen irrottaminen](file:///C:/data/systems/InsOne2205/fi/sm/foot_sta.htm#wp1181108) olevia ohjeita [vaihe 3](file:///C:/data/systems/InsOne2205/fi/sm/foot_sta.htm#wp1180248) [vaihe 7](file:///C:/data/systems/InsOne2205/fi/sm/foot_sta.htm#wp1182005).
- 5. Irrota takajalustan suojus (katso kohtaa [Takatuen kannen irrottaminen](file:///C:/data/systems/InsOne2205/fi/sm/stand_co.htm#wp1181768)).
- 6. Irrota emolevyn suojus (katso kohtaa **Emolevyn suojuksen irrottaminen**).
- 7. Paikanna paristopaikka (katso kohtaa **Emolevyn osat**).
- VAARA: Jos irrotat pariston paikastaan tylpän esineen avulla, varo koskettamatta emolevyä esineellä. Varmista ennen pariston irrottamista, että<br>esine on pariston ja liitännän välissä. Muutoin saatat vahingossa irrottaa par
- 8. Paina pariston vapautusvipua ja irrota paristo.

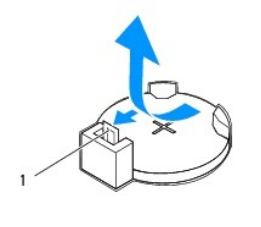

1 pariston vapautusvipu

## <span id="page-14-2"></span>**Nappipariston asentaminen**

- 1. Noudata ohjeita kohdassa [Alkutoimet](file:///C:/data/systems/InsOne2205/fi/sm/before.htm#wp1180557).
- 2. Aseta uusi paristo (CR2032) liitäntään pluspuoli ylöspäin ja paina se paikalleen.

<span id="page-15-1"></span>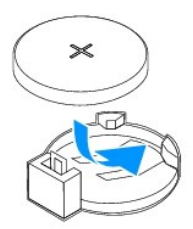

- 3. Asenna emolevyn suojus (katso kohtaa **Emolevyn suojuksen asentaminen**).
- 4. Asenna takajalustan suojus (katso kohtaa [Takatuen kannen asentaminen\)](file:///C:/data/systems/InsOne2205/fi/sm/stand_co.htm#wp1181791).
- 5. Noudata kohdassa [Etutuen asentaminen](file:///C:/data/systems/InsOne2205/fi/sm/foot_sta.htm#wp1181135) olevia ohjeita [vaihe 4](file:///C:/data/systems/InsOne2205/fi/sm/foot_sta.htm#wp1182010) [vaihe 7](file:///C:/data/systems/InsOne2205/fi/sm/foot_sta.htm#wp1182028).
- 6. Asenna takakansi (katso kohtaa [Takakannen asentaminen](file:///C:/data/systems/InsOne2205/fi/sm/back_cvr.htm#wp1181645)).
- **VAARA: Ennen kuin käynnistät tietokoneen, kiinnitä kaikki ruuvit ja tarkista, ettei tietokoneen sisällä ole irrallisia ruuveja. Muussa tapauksessa tietokone saattaa vahingoittua.**
- 7. Liitä tietokone ja oheislaitteet pistorasiaan ja kytke niihin virta.
- <span id="page-15-0"></span>8. **Avaa Järjestelmän asetukset** -apuohjelma (katso kohtaa <u>[Järjestelmän asetukset](file:///C:/data/systems/InsOne2205/fi/sm/sys_setu.htm#wp1005451) -apuohjelma</u>) ja palauta vaiheessa <u>vaihe 1</u> muistiin kirjaamasi<br>asetukset.

#### <span id="page-16-0"></span> **Näyttö**

**Dell™ Inspiron™ One 2205 -huolto-opas** 

- **O** Näytön kehys
- **O** Näyttöpaneeli
- [Näyttökaapeli](#page-18-0)
- VAROITUS: Ennen kuin teet mitään toimia tietokoneen sisällä, lue tietokoneen mukana toimitetut turvallisuusohjeet. Lisää turvallisuusohjeita on<br>Regulatory Compliance -sivulla osoitteessa www.dell.com/regulatory\_compliance.
- **VAARA: Vain valtuutettu huoltoteknikko saa korjata tietokoneesi. Takuu ei kata huoltotöitä, joita on tehnyt joku muu kuin Dellin™ valtuuttama huoltoliike.**
- **VAARA: Maadoita itsesi sähköstaattisen purkauksen välttämiseksi käyttämällä maadoitusrannehihnaa tai koskettamalla maalaamatonta metallipintaa (kuten esimerkiksi tietokoneen liitintä).**

## <span id="page-16-1"></span>**Näytön kehys**

### <span id="page-16-2"></span>**Näytön kehyksen irrottaminen**

- 1. Noudata ohjeita kohdassa [Alkutoimet](file:///C:/data/systems/InsOne2205/fi/sm/before.htm#wp1180557).
- <span id="page-16-3"></span>2. Irrota emolevy (katso kohtaa **[Emolevyn irrottaminen](file:///C:/data/systems/InsOne2205/fi/sm/sysboard.htm#wp1036353)**).
- 3. Irrota 19 ruuvia, joilla näytön kehys on kiinnitetty tietokoneen runkoon.
- 4. Vedä kameramoduulin runkoon kiinnittävä hopeinen folio varovasti pois rungosta.
- 5. Merkitse kameran kaapelin, infrapunakortin kaapelin ja Bluetooth®-kortin kaapelin reititys muistiin ja vapauta kaapelit rungossa olevista paikoista.
- 6. Käännä tietokone ylösalaisin.
- 7. Vapauta 3 kielekettä, joilla näytön kehys on kiinnitetty tietokoneen runkoon.
- 8. Työnnä sormenpäät varovasti näytön kehyksen reunan alle.
- <span id="page-16-4"></span>9. Nosta näytön kehys irti tietokoneesta.
- 10. Irrota kameramoduuli (katso kohtaa [Kameramoduulin irrottaminen\)](file:///C:/data/systems/InsOne2205/fi/sm/camera.htm#wp1199930).
- 11. Irrota infrapunakortti (katso kohtaa **[Infrapunakortin irrottaminen](file:///C:/data/systems/InsOne2205/fi/sm/ir_card.htm#wp1181768)**).
- 12. Irrota Bluetooth-kortti (katso kohtaa [Bluetooth-kortin irrottaminen\)](file:///C:/data/systems/InsOne2205/fi/sm/btooth.htm#wp1183032).

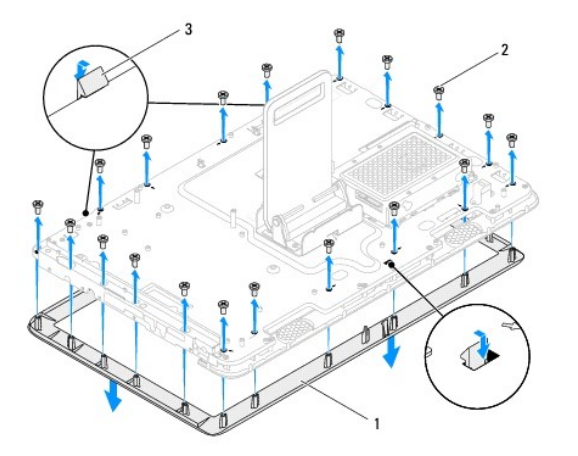

<span id="page-17-0"></span>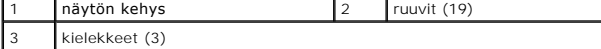

#### <span id="page-17-2"></span>**Näytön kehyksen asentaminen**

- 1. Noudata ohjeita kohdassa [Alkutoimet](file:///C:/data/systems/InsOne2205/fi/sm/before.htm#wp1180557).
- 2. Asenna Bluetooth-kortti (katso kohtaa [Bluetooth-kortin asentaminen](file:///C:/data/systems/InsOne2205/fi/sm/btooth.htm#wp1182963)).
- 3. Asenna infrapunakortti (katso kohtaa [Infrapunakortin asentaminen\)](file:///C:/data/systems/InsOne2205/fi/sm/ir_card.htm#wp1182293).
- 4. Asenna kameramoduuli (katso kohtaa [Kameramoduulin asentaminen](file:///C:/data/systems/InsOne2205/fi/sm/camera.htm#wp1201416)).
- <span id="page-17-3"></span>5. Liu'uta kameran kaapeli, infrapunakortin kaapeli ja Bluetooth-kortin kaapeli rungossa oleviin paikkoihin.
- 6. Kohdista näytön kehys näytön päälle ja napsauta se varovasti paikalleen.
- 7. Varmista, että näytön kehyksen kolme kielekettä on kiinnitetty rungossa oleviin paikkoihin.
- 8. Käännä tietokone ylösalaisin.
- 9. Reititä kameran kaapeli, infrapunakortin kaapeli ja Bluetooth-kortin kaapeli reititysohjainten läpi.
- 10. Kiinnitä kameramoduulin runkoon kiinnittävä hopeinen folio runkoon.
- 11. Asenna 19 ruuvia, joilla näytön kehys on kiinnitetty tietokoneen runkoon.
- <span id="page-17-4"></span>12. Asenna emolevy (katso kohtaa **[Emolevyn asettaminen paikalleen](file:///C:/data/systems/InsOne2205/fi/sm/sysboard.htm#wp1037091)**).
- **VAARA: Ennen kuin käynnistät tietokoneen, kiinnitä kaikki ruuvit ja tarkista, ettei tietokoneen sisällä ole irrallisia ruuveja. Muussa tapauksessa tietokone saattaa vahingoittua.**
- 13. Liitä tietokone ja oheislaitteet pistorasioihin ja kytke niihin virta.

### <span id="page-17-1"></span>**Näyttöpaneeli**

## <span id="page-17-5"></span>**Näyttöruudun irrottaminen**

- 1. Noudata ohjeita kohdassa [Alkutoimet](file:///C:/data/systems/InsOne2205/fi/sm/before.htm#wp1180557).
- 2. Noudata kohdassa [Näytön kehyksen irrottaminen](#page-16-2) olevia ohjeita [vaihe 2](#page-16-3) [vaihe 9](#page-16-4).
- 3. Irrota neljä ruuvia, joilla näyttöpaneeli on kiinnitetty koteloon.

**HUOMAUTUS:** Näyttöpaneelin runkoon kiinnittävien ruuvien määrä vaihtelee.

- 4. Irrota näyttökaapeli rungossa olevasta paikasta.
- 5. Irrota näyttöpaneeli rungosta.

<span id="page-18-2"></span>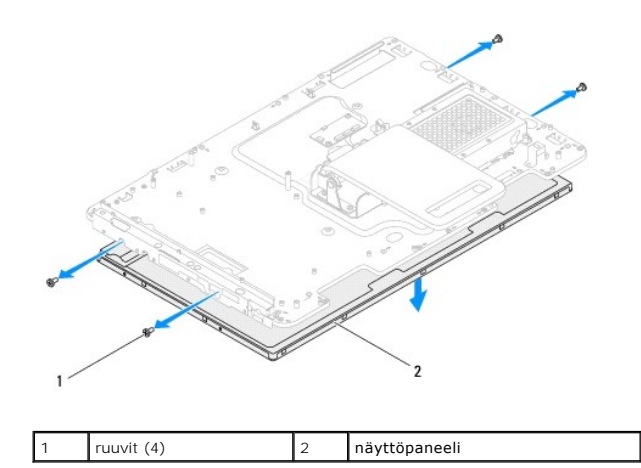

## <span id="page-18-1"></span>**Näyttöpaneelin asentaminen**

- 1. Noudata ohjeita kohdassa [Alkutoimet](file:///C:/data/systems/InsOne2205/fi/sm/before.htm#wp1180557).
- 2. Ohjaa näyttökaapeli rungossa olevan paikan läpi.
- 3. Kohdista näyttöpaneelin ruuvinreiät rungossa oleviin reikiin.
- 4. Asenna neljä ruuvia, joilla näyttöpaneeli on kiinnitetty koteloon.
- **HUOMAUTUS:** Näyttöpaneelin runkoon kiinnittävien ruuvien määrä vaihtelee.
- 5. Noudata kohdassa [Näytön kehyksen asentaminen](#page-17-2) olevia ohjeita [vaihe 5](#page-17-3) [vaihe 12](#page-17-4).
- **VAARA: Ennen kuin käynnistät tietokoneen, kiinnitä kaikki ruuvit ja tarkista, ettei tietokoneen sisällä ole irrallisia ruuveja. Muussa tapauksessa tietokone saattaa vahingoittua.**
- 6. Liitä tietokone ja oheislaitteet pistorasioihin ja kytke niihin virta.

# <span id="page-18-0"></span>**Näyttökaapeli**

## **Näyttökaapelin irrottaminen**

- 1. Noudata ohjeita kohdassa [Alkutoimet](file:///C:/data/systems/InsOne2205/fi/sm/before.htm#wp1180557).
- 2. Irrota näyttöpaneeli (katso [Näyttöruudun irrottaminen](#page-17-5)).
- 3. Käännä näyttöpaneeli ylösalaisin.
- 4. Vedä vetokielekettä ylöspäin, jotta näyttökaapeli irtoaa näyttöpaneelista.

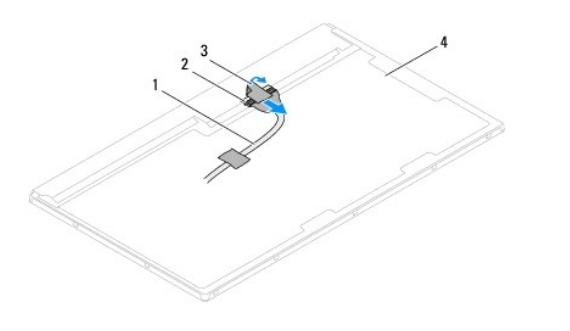

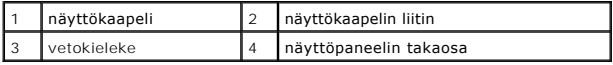

# **Näyttökaapelin asentaminen**

- 1. Noudata ohjeita kohdassa [Alkutoimet](file:///C:/data/systems/InsOne2205/fi/sm/before.htm#wp1180557).
- 2. Kytke näyttökaapeli näyttöpaneelissa olevaan liittimeen.
- 3. Käännä näyttöpaneeli ylösalaisin.
- 4. Asenna näyttöpaneeli (katso [Näyttöpaneelin asentaminen](#page-18-1)).

**VAARA: Ennen kuin käynnistät tietokoneen, kiinnitä kaikki ruuvit ja tarkista, ettei tietokoneen sisällä ole irrallisia ruuveja. Muussa tapauksessa tietokone saattaa vahingoittua.**

5. Liitä tietokone ja oheislaitteet pistorasioihin ja kytke niihin virta.

#### <span id="page-20-0"></span> **Kosketusnäytön ohjauskortti (valinnainen) Dell™ Inspiron™ One 2205 -huolto-opas**

- [Kosketusnäytön ohjauskortin irrottaminen](#page-20-1)
- [Kosketusnäytön ohjauskortin asentaminen](#page-20-2)
- VAROITUS: Ennen kuin teet mitään toimia tietokoneen sisällä, lue tietokoneen mukana toimitetut turvallisuusohjeet. Lisää turvallisuusohjeita on<br>Regulatory Compliance -sivulla osoitteessa www.dell.com/regulatory\_compliance.
- **VAARA: Vain valtuutettu huoltoteknikko saa korjata tietokoneesi. Takuu ei kata huoltotöitä, joita on tehnyt joku muu kuin Dellin™ valtuuttama huoltoliike.**

**VAARA: Maadoita itsesi sähköstaattisen purkauksen välttämiseksi käyttämällä maadoitusrannehihnaa tai koskettamalla maalaamatonta metallipintaa (kuten esimerkiksi tietokoneen liitintä).**

# <span id="page-20-1"></span>**Kosketusnäytön ohjauskortin irrottaminen**

- 1. Noudata ohjeita kohdassa [Alkutoimet](file:///C:/data/systems/InsOne2205/fi/sm/before.htm#wp1180557).
- 2. Irrota takakansi (katso kohtaa [Takakannen irrottaminen](file:///C:/data/systems/InsOne2205/fi/sm/back_cvr.htm#wp1181511)).
- 3. Irrota kaksi ruuvia, joilla kosketusnäytön ohjauskortti on kiinnitetty koteloon.
- 4. Irrota kaapelit kosketusnäytön ohjauskortin liittimistä.
- 5. Nosta kosketusnäytön ohjauskortti pois kotelosta.

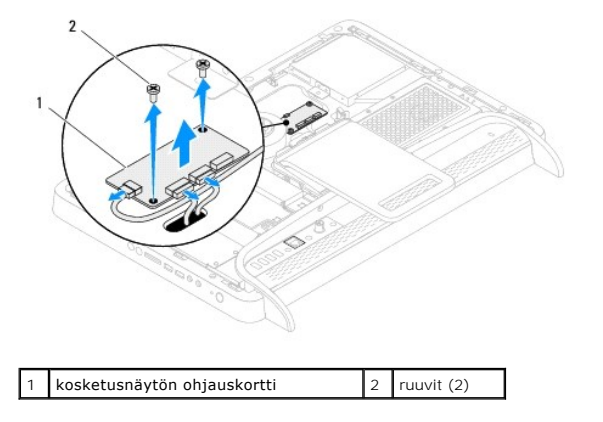

# <span id="page-20-2"></span>**Kosketusnäytön ohjauskortin asentaminen**

- 1. Noudata ohjeita kohdassa [Alkutoimet](file:///C:/data/systems/InsOne2205/fi/sm/before.htm#wp1180557).
- 2. Kohdista kosketusnäytön ohjauskortissa olevat ruuvinreiät tietokoneen rungossa oleviin ruuvinreikiin.
- 3. Asenna kaksi ruuvia, joilla kosketusnäytön ohjauskortti on kiinnitetty koteloon.
- 4. Liitä kaapelit kosketusnäytön ohjauskortin liittimiin.
- 5. Asenna takakansi (katso kohtaa [Takakannen asentaminen](file:///C:/data/systems/InsOne2205/fi/sm/back_cvr.htm#wp1181645)).

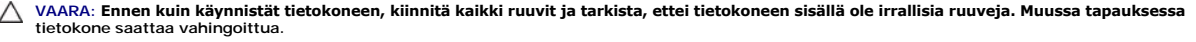

6. Liitä tietokone ja oheislaitteet pistorasioihin ja kytke niihin virta.

<span id="page-22-0"></span> **Etutuki** 

**Dell™ Inspiron™ One 2205 -huolto-opas** 

[Etutuen irrottaminen](#page-22-1) 

**O** Etutuen asentamin

- VAROITUS: Ennen kuin teet mitään toimia tietokoneen sisällä, lue tietokoneen mukana toimitetut turvallisuusohjeet. Lisää turvallisuusohjeita on<br>Regulatory Compliance -sivulla osoitteessa www.dell.com/regulatory\_compliance.
- **VAARA: Vain valtuutettu huoltoteknikko saa korjata tietokoneesi. Takuu ei kata huoltotöitä, joita on tehnyt joku muu kuin Dellin™ valtuuttama huoltoliike.**
- **VAARA: Maadoita itsesi sähköstaattisen purkauksen välttämiseksi käyttämällä maadoitusrannehihnaa tai koskettamalla maalaamatonta metallipintaa (kuten esimerkiksi tietokoneen liitintä).**

## <span id="page-22-1"></span>**Etutuen irrottaminen**

- 1. Noudata ohjeita kohdassa [Alkutoimet](file:///C:/data/systems/InsOne2205/fi/sm/before.htm#wp1180557).
- 2. Irrota takakansi (katso kohtaa [Takakannen irrottaminen](file:///C:/data/systems/InsOne2205/fi/sm/back_cvr.htm#wp1181511)).
- 3. Irrota kolme ruuvia, joilla etutuen kokoonpano on kiinnitetty tietokoneeseen.
- 4. Nosta takatukea siten, että etutukeen pääsee käsiksi.
- 5. Työnnä varovasti kielekettä, jolla etutuen kokoonpano on kiinnitetty keskimmäiseen kehykseen, ja vapauta se.
- 6. Irrota kielekkeet, jotka kiinnittävät I/O-kiinnikkeen keskimmäiseen kehykseen.
- 7. Nosta etutuen kokoonpano pois tietokoneesta.

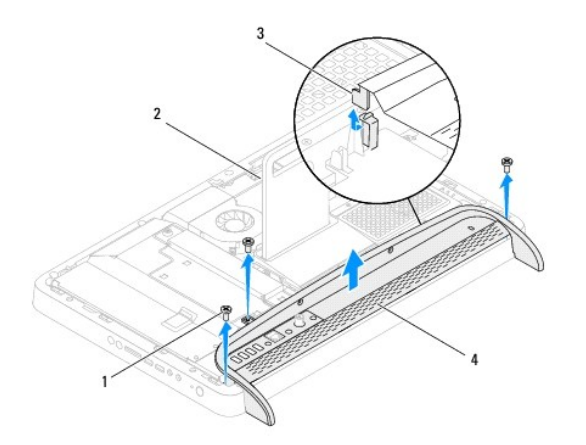

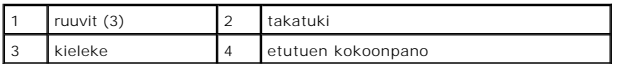

- 8. Irrota kolme ruuvia, joilla I/O-kiinnike on kiinnitetty etutukeen.
- 9. Vapauta neljä kielekettä, joilla I/O-kiinnike on kiinnitetty etutukeen.
- 10. Irrota I/O-kiinnike etutuesta.

<span id="page-23-0"></span>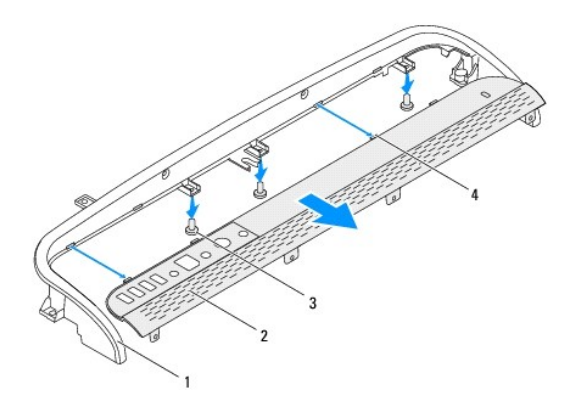

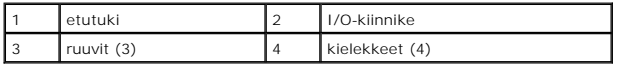

# <span id="page-23-1"></span>**Etutuen asentaminen**

- 1. Noudata ohjeita kohdassa [Alkutoimet](file:///C:/data/systems/InsOne2205/fi/sm/before.htm#wp1180557).
- 2. Liu'uta I/O-kiinnikkeen neljä kielekettä etutuessa oleviin paikkoihin.
- 3. Asenna kolme ruuvia, joilla I/O-kiinnike on kiinnitetty etutukeen.
- 4. Liu'uta I/O-kiinnikkeen kielekkeet keskimmäisessä kehyksessä oleviin paikkoihin.
- 5. Varmista, että etutuen kokoonpanon kieleke on kiinnitetty keskimmäiseen kehykseen.
- 6. Kohdista etutuen kokoonpanossa olevat ruuvinreiät tietokoneen rungon ruuvinreikiin.
- 7. Asenna kolme ruuvia, joilla etutuen kokoonpano on kiinnitetty tietokoneeseen.
- 8. Asenna takakansi (katso kohtaa [Takakannen asentaminen](file:///C:/data/systems/InsOne2205/fi/sm/back_cvr.htm#wp1181645)).
- **VAARA: Ennen kuin käynnistät tietokoneen, kiinnitä kaikki ruuvit ja tarkista, ettei tietokoneen sisällä ole irrallisia ruuveja. Muussa tapauksessa tietokone saattaa vahingoittua.**
- 9. Liitä tietokone ja oheislaitteet pistorasioihin ja kytke niihin virta.

## <span id="page-24-0"></span> **Kiintolevy**

**Dell™ Inspiron™ One 2205 -huolto-opas** 

- [Kiintolevyaseman irrottaminen](#page-24-1)
- **O** Kiintolevyn asentamin
- VAROITUS: Ennen kuin teet mitään toimia tietokoneen sisällä, lue tietokoneen mukana toimitetut turvallisuusohjeet. Lisää turvallisuusohjeita on<br>Regulatory Compliance -sivulla osoitteessa www.dell.com/regulatory\_compliance.
- **VAROITUS: Jos poistat kiintolevyn tietokoneesta levyn ollessa kuuma, älä kosketa kiintolevyn metallikoteloa.**
- **VAARA: Vain valtuutettu huoltoteknikko saa korjata tietokoneesi. Takuu ei kata huoltotöitä, joita on tehnyt joku muu kuin Dellin™ valtuuttama huoltoliike.**
- **VAARA: Maadoita itsesi sähköstaattisen purkauksen välttämiseksi käyttämällä maadoitusrannehihnaa tai koskettamalla maalaamatonta metallipintaa (kuten esimerkiksi tietokoneen liitintä).**
- VAARA: Estä tietojen katoaminen sammuttamalla tietokone (katso <u>[Tietokoneen sammuttaminen](file:///C:/data/systems/InsOne2205/fi/sm/before.htm#wp1180391)</u>) ennen kiintolevyn poistamista. Alä irrota<br>kiintolevyä, jos tietokoneessa on virta kytkettynä tai se on lepotilassa.
- **VAARA: Kiintolevyt vahingoittuvat hyvin herkästi. Käsittele kiintolevyä varovasti.**
- **HUOMAUTUS:** Dell ei takaa muilta toimittajilta ostettujen kiintolevyjen yhteensopivuutta tai tue niitä.
- **HUOMAUTUS:** Jos asennat muun kuin Dellin toimittamaa kiintolevyä, sinun on asennettava käyttöjärjestelmä, ohjaimet (ajurit) ja apuohjelmat uudelle kiintolevylle.

### <span id="page-24-1"></span>**Kiintolevyaseman irrottaminen**

- 1. Noudata ohjeita kohdassa [Alkutoimet](file:///C:/data/systems/InsOne2205/fi/sm/before.htm#wp1180557).
- 2. Irrota takakansi (katso kohtaa [Takakannen irrottaminen](file:///C:/data/systems/InsOne2205/fi/sm/back_cvr.htm#wp1181511)).
- 3. Löysää kaksi lukkoruuvia, joilla kiintolevykokoonpano kiinnitetään runkoon.
- 4. Liu'uta ja nosta kiintolevykokoonpanoa ja irrota sitten virtajohto ja datakaapelit kiintolevyn liitännöistä.

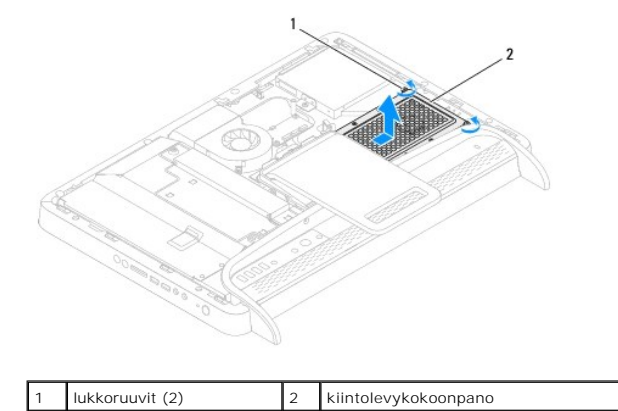

- 5. Irrota neljä ruuvia, joilla kiintolevyn kehikko on kiinnitetty kiintolevyyn.
- 6. Nosta kiintolevyn kehikko pois kiintolevystä.

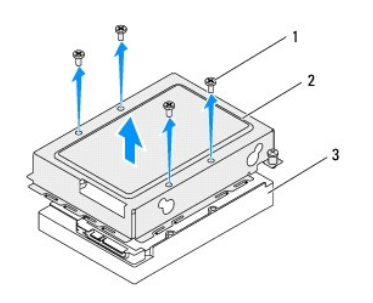

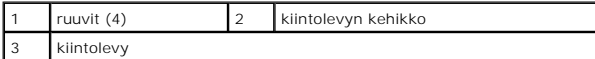

## <span id="page-25-0"></span>**Kiintolevyn asentaminen**

- 1. Noudata ohjeita kohdassa [Alkutoimet](file:///C:/data/systems/InsOne2205/fi/sm/before.htm#wp1180557).
- 2. Aseta kiintolevyn kehikko kiintolevyyn ja kohdista kiintolevyn kehikossa olevat ruuvinreiät kiintolevyssä oleviin ruuvinreikiin.
- 3. Asenna neljä ruuvia, joilla kiintolevyn kehikko on kiinnitetty kiintolevyyn.
- 4. Liitä virtajohto ja datakaapelit kiintolevyn liitäntöihin.
- 5. Aseta kiintolevykokoonpano runkoon ja liu'uta kiintolevykokoonpano paikalleen.
- 6. Kiristä kaksi lukkoruuvia, joilla kiintolevykokoonpano kiinnitetään runkoon.
- 7. Asenna takakansi (katso kohtaa [Takakannen asentaminen](file:///C:/data/systems/InsOne2205/fi/sm/back_cvr.htm#wp1181645)).
- **VAARA: Ennen kuin käynnistät tietokoneen, kiinnitä kaikki ruuvit ja tarkista, ettei tietokoneen sisällä ole irrallisia ruuveja. Muussa tapauksessa tietokone saattaa vahingoittua.**
- 8. Liitä tietokone ja oheislaitteet pistorasioihin ja kytke niihin virta.

# <span id="page-26-0"></span> **Suorittimen jäähdytyselementti**

**Dell™ Inspiron™ One 2205 -huolto-opas** 

- [Suorittimen jäähdytyselementin irrottaminen](#page-26-1)
- **Suorittimen jäähdytyselementin asentam**
- VAROITUS: Ennen kuin teet mitään toimia tietokoneen sisällä, lue tietokoneen mukana toimitetut turvallisuusohjeet. Lisää turvallisuusohjeita on<br>Regulatory Compliance -sivulla osoitteessa www.dell.com/regulatory\_compliance.
- $\wedge$ **VAROITUS: Jäähdytyselementti voi kuumentua voimakkaasti normaalin käytön aikana. Anna jäähdytyselementin jäähtyä riittävästi, ennen kuin kosketat sitä.**
- **VAARA: Vain valtuutettu huoltoteknikko saa korjata tietokoneesi. Takuu ei kata huoltotöitä, joita on tehnyt joku muu kuin Dellin™ valtuuttama huoltoliike.**

**VAARA: Maadoita itsesi sähköstaattisen purkauksen välttämiseksi käyttämällä maadoitusrannehihnaa tai koskettamalla maalaamatonta metallipintaa (kuten esimerkiksi tietokoneen liitintä).**

# <span id="page-26-1"></span>**Suorittimen jäähdytyselementin irrottaminen**

- **VAARA: Älä kosketa suorittimen jäähdytyselementin lämmönsiirtoalueita, jotta suorittimen jäähdytys toimisi mahdollisimman tehokkaasti. Ihon rasvat voivat heikentää piitahnojen lämmönsiirtokykyä.**
- 1. Noudata ohjeita kohdassa [Alkutoimet](file:///C:/data/systems/InsOne2205/fi/sm/before.htm#wp1180557).
- 2. Irrota takakansi (katso kohtaa [Takakannen irrottaminen](file:///C:/data/systems/InsOne2205/fi/sm/back_cvr.htm#wp1181511))
- 3. Noudata kohdassa [Etutuen irrottaminen](file:///C:/data/systems/InsOne2205/fi/sm/foot_sta.htm#wp1181108) olevia ohjeita [vaihe 3](file:///C:/data/systems/InsOne2205/fi/sm/foot_sta.htm#wp1180248) [vaihe 7](file:///C:/data/systems/InsOne2205/fi/sm/foot_sta.htm#wp1182005).
- 4. Irrota takajalustan suojus (katso kohtaa [Takatuen kannen irrottaminen](file:///C:/data/systems/InsOne2205/fi/sm/stand_co.htm#wp1181768))
- 5. Irrota emolevyn suojus (katso kohtaa [Emolevyn suojuksen irrottaminen](file:///C:/data/systems/InsOne2205/fi/sm/sb_shiel.htm#wp1182154)).
- 6. Irrota MXM-kokoonpanon tuuletin (katso kohtaa [MXM-kokoonpanon tuulettimen irrottaminen](file:///C:/data/systems/InsOne2205/fi/sm/mxm_fan.htm#wp1194281)).
- 7. Irrota MXM-kokoonpano (katso kohtaa [MXM-kokoonpanon irrottaminen](file:///C:/data/systems/InsOne2205/fi/sm/mxm_card.htm#wp1194281)).
- 8. Irrota suorittimen jäähdytyselementtituuletin (katso kohtaa [Suorittimen jäähdytyselementin irrottaminen](file:///C:/data/systems/InsOne2205/fi/sm/hs_fan.htm#wp1194608))
- 9. Irrota kaksi ruuvia, joilla suorittimen jäähdytyselementti on kiinni tietokoneen rungossa.
- 10. Löysää jäähdytyselementin emolevyyn kiinnittävät neljä lukkoruuvia oikeassa järjestyksessä (ilmaistu jäähdytyselementissä).
- 11. Nosta jäähdytyselementti varovasti pois tietokoneesta.

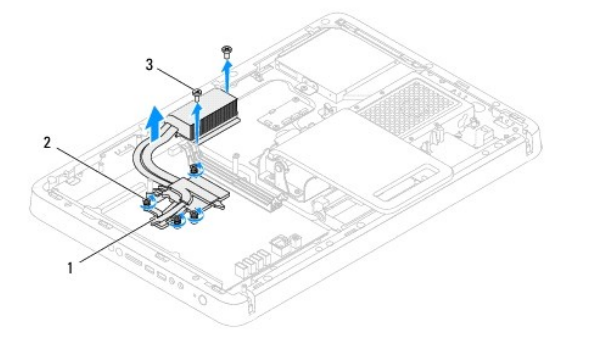

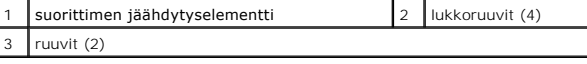

# <span id="page-27-0"></span>**Suorittimen jäähdytyselementin asentaminen**

**VAARA: Suorittimen jäähdytyselementin virheellinen kohdistaminen voi vahingoittaa emolevyä ja suoritinta.**

HUOMAUTUS: Alkuperäistä piitahnaa voidaan käyttää uudelleen, jos alkuperäinen suoritin ja sen jäähdytyselementti asennetaan yhdessä uudelleen.<br>Jos joko suoritin tai sen jäähdytyselementti vaihdetaan, varmista pakkauksessa

- 1. Noudata ohjeita kohdassa [Alkutoimet](file:///C:/data/systems/InsOne2205/fi/sm/before.htm#wp1180557).
- 2. Puhdista piitahna jäähdytyselementin pohjasta ja levitä sitä uudelleen.
- 3. Kohdista suorittimen jäähdytyselementin neljä lukkoruuvia emolevyssä oleviin reikiin ja kiristä ruuvit oikeassa järjestyksessä (ilmaistu jäähdytyselementissä).
- 4. Asenna kaksi ruuvia, joilla suorittimen jäähdytyselementti on kiinni tietokoneen rungossa.
- 5. Asenna suorittimen jäähdytyselementtituuletin (katso kohtaa [Suorittimen jäähdytyselementin asentaminen](file:///C:/data/systems/InsOne2205/fi/sm/hs_fan.htm#wp1195097)).
- 6. Asenna MXM-kokoonpanon tuuletin (katso kohtaa [MXM-kokoonpanon asentaminen\)](file:///C:/data/systems/InsOne2205/fi/sm/mxm_card.htm#wp1194147).
- 7. Asenna MXM-kokoonpanon tuuletin (katso kohtaa [MXM-kokoonpanon tuulettimen asentaminen\)](file:///C:/data/systems/InsOne2205/fi/sm/mxm_fan.htm#wp1194147).
- 8. Asenna emolevyn suojus (katso kohtaa **Emolevyn suojuksen asentaminen**).
- 9. Asenna takajalustan suojus (katso kohtaa [Takatuen kannen asentaminen\)](file:///C:/data/systems/InsOne2205/fi/sm/stand_co.htm#wp1181791).
- 10. Noudata kohdassa [Etutuen asentaminen](file:///C:/data/systems/InsOne2205/fi/sm/foot_sta.htm#wp1181135) olevia ohjeita [vaihe 4](file:///C:/data/systems/InsOne2205/fi/sm/foot_sta.htm#wp1182010) [vaihe 7](file:///C:/data/systems/InsOne2205/fi/sm/foot_sta.htm#wp1182028).
- 11. Asenna takakansi (katso kohtaa [Takakannen asentaminen](file:///C:/data/systems/InsOne2205/fi/sm/back_cvr.htm#wp1181645)).
- **VAARA: Ennen kuin käynnistät tietokoneen, kiinnitä kaikki ruuvit ja tarkista, ettei tietokoneen sisällä ole irrallisia ruuveja. Muussa tapauksessa tietokone saattaa vahingoittua.**
- 12. Liitä tietokone ja oheislaitteet pistorasioihin ja kytke niihin virta.

# <span id="page-28-0"></span> **Suorittimen jäähdytyselementti**

**Dell™ Inspiron™ One 2205 -huolto-opas** 

- **Suorittimen jäähdytyselementin irrottaminen**
- **Suorittimen jäähdytyselementin as**
- VAROITUS: Ennen kuin teet mitään toimia tietokoneen sisällä, lue tietokoneen mukana toimitetut turvallisuusohjeet. Lisää turvallisuusohjeita on<br>Regulatory Compliance -sivulla osoitteessa www.dell.com/regulatory\_compliance.
- $\triangle$ **VAROITUS: Jäähdytyselementti voi kuumentua voimakkaasti normaalin käytön aikana. Anna jäähdytyselementin jäähtyä riittävästi, ennen kuin kosketat sitä.**
- **VAARA: Vain valtuutettu huoltoteknikko saa korjata tietokoneesi. Takuu ei kata huoltotöitä, joita on tehnyt joku muu kuin Dellin™ valtuuttama huoltoliike.**

**VAARA: Maadoita itsesi sähköstaattisen purkauksen välttämiseksi käyttämällä maadoitusrannehihnaa tai koskettamalla maalaamatonta metallipintaa (kuten esimerkiksi tietokoneen liitintä).**

# <span id="page-28-1"></span>**Suorittimen jäähdytyselementin irrottaminen**

- 1. Noudata ohjeita kohdassa [Alkutoimet](file:///C:/data/systems/InsOne2205/fi/sm/before.htm#wp1180557).
- 2. Irrota takakansi (katso kohtaa [Takakannen irrottaminen](file:///C:/data/systems/InsOne2205/fi/sm/back_cvr.htm#wp1181511)).
- 3. Noudata kohdassa [Etutuen irrottaminen](file:///C:/data/systems/InsOne2205/fi/sm/foot_sta.htm#wp1181108) olevia ohjeita [vaihe 3](file:///C:/data/systems/InsOne2205/fi/sm/foot_sta.htm#wp1180248) [vaihe 7](file:///C:/data/systems/InsOne2205/fi/sm/foot_sta.htm#wp1182005).
- 4. Irrota takajalustan suojus (katso kohtaa [Takatuen kannen irrottaminen](file:///C:/data/systems/InsOne2205/fi/sm/stand_co.htm#wp1181768)).
- 5. Irrota emolevyn suojus (katso kohtaa [Emolevyn suojuksen irrottaminen](file:///C:/data/systems/InsOne2205/fi/sm/sb_shiel.htm#wp1182154)).
- 6. Irrota suorittimen jäähdytyselementin kaapeli emolevyssä olevasta liittimestä (CPU FAN).
- 7. Irrota kaksi ruuvia, joilla suorittimen jäähdytyselementti on kiinni tietokoneen rungossa.
- 8. Vedä hopeinen folio varovasti pois suorittimen jäähdytyselementistä.
- 9. Nosta suorittimen jäähdytyselementti ja sen kaapeli pois tietokoneen rungosta.

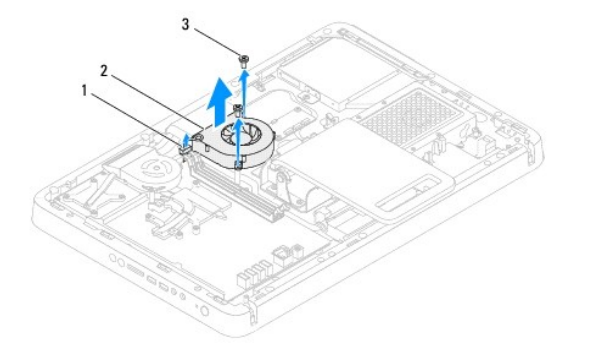

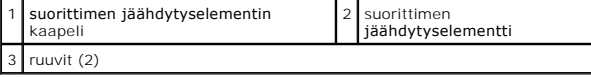

# <span id="page-28-2"></span>**Suorittimen jäähdytyselementin asentaminen**

- 1. Noudata ohjeita kohdassa [Alkutoimet](file:///C:/data/systems/InsOne2205/fi/sm/before.htm#wp1180557).
- 2. Kohdista suorittimen jäähdytyselementissä olevat ruuvinreiät tietokoneen rungossa oleviin ruuvinreikiin.
- 3. Asenna kaksi ruuvia, joilla suorittimen jäähdytyselementti on kiinni tietokoneen rungossa.
- 4. Kiinnitä hopeinen folio suorittimen jäähdytyselementtiin.
- 5. Liitä suorittimen jäähdytyselementin kaapeli emolevyssä olevaan liittimeen (CPU FAN).
- 6. Asenna emolevyn suojus (katso kohtaa [Emolevyn suojuksen asentaminen\)](file:///C:/data/systems/InsOne2205/fi/sm/sb_shiel.htm#wp1183720).
- 7. Asenna takajalustan suojus (katso kohtaa [Takatuen kannen asentaminen\)](file:///C:/data/systems/InsOne2205/fi/sm/stand_co.htm#wp1181791).
- 8. Noudata kohdassa [Etutuen asentaminen](file:///C:/data/systems/InsOne2205/fi/sm/foot_sta.htm#wp1181135) olevia ohjeita [vaihe 4](file:///C:/data/systems/InsOne2205/fi/sm/foot_sta.htm#wp1182010) [vaihe 7](file:///C:/data/systems/InsOne2205/fi/sm/foot_sta.htm#wp1182028).
- 9. Asenna takakansi (katso kohtaa [Takakannen asentaminen](file:///C:/data/systems/InsOne2205/fi/sm/back_cvr.htm#wp1181645)).
- **VAARA: Ennen kuin käynnistät tietokoneen, kiinnitä kaikki ruuvit ja tarkista, ettei tietokoneen sisällä ole irrallisia ruuveja. Muussa tapauksessa tietokone saattaa vahingoittua.**
- 10. Liitä tietokone ja oheislaitteet pistorasioihin ja kytke niihin virta.

# <span id="page-30-0"></span> **Muunninkortti**

**Dell™ Inspiron™ One 2205 -huolto-opas** 

- [Muunninkortin irrottaminen](#page-30-1)
- **O** Muunninkortin asentaminen
- VAROITUS: Ennen kuin teet mitään toimia tietokoneen sisällä, lue tietokoneen mukana toimitetut turvallisuusohjeet. Lisää turvallisuusohjeita on<br>Regulatory Compliance -sivulla osoitteessa www.dell.com/regulatory\_compliance.
- **VAARA: Vain valtuutettu huoltoteknikko saa korjata tietokoneesi. Takuu ei kata huoltotöitä, joita on tehnyt joku muu kuin Dellin™ valtuuttama huoltoliike.**
- **VAARA: Maadoita itsesi sähköstaattisen purkauksen välttämiseksi käyttämällä maadoitusrannehihnaa tai koskettamalla maalaamatonta metallipintaa (kuten esimerkiksi tietokoneen liitintä).**

## <span id="page-30-1"></span>**Muunninkortin irrottaminen**

- 1. Noudata ohjeita kohdassa [Alkutoimet](file:///C:/data/systems/InsOne2205/fi/sm/before.htm#wp1180557).
- 2. Irrota takakansi (katso kohtaa [Takakannen irrottaminen](file:///C:/data/systems/InsOne2205/fi/sm/back_cvr.htm#wp1181511)).
- 3. Irrota kaksi ruuvia, joilla muunninkortti on kiinnitetty koteloon.
- 4. Irrota kaapelit muunninkortin liittimistä.
- 5. Nosta muunninkortti pois kotelosta.

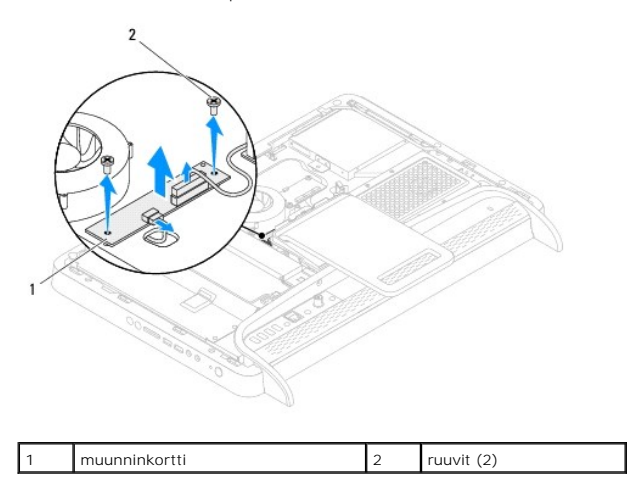

# <span id="page-30-2"></span>**Muunninkortin asentaminen**

- 1. Noudata ohjeita kohdassa [Alkutoimet](file:///C:/data/systems/InsOne2205/fi/sm/before.htm#wp1180557).
- 2. Kohdista muunninkortissa olevat ruuvinreiät tietokoneen rungossa oleviin ruuvinreikiin.
- 3. Liitä kaapelit muunninkortin liittimiin.
- 4. Asenna kaksi ruuvia, joilla muunninkortti on kiinnitetty koteloon.
- 5. Asenna takakansi (katso kohtaa [Takakannen asentaminen](file:///C:/data/systems/InsOne2205/fi/sm/back_cvr.htm#wp1181645)).
- **VAARA: Ennen kuin käynnistät tietokoneen, kiinnitä kaikki ruuvit ja tarkista, ettei tietokoneen sisällä ole irrallisia ruuveja. Muussa tapauksessa tietokone saattaa vahingoittua.**
- 6. Liitä tietokone ja oheislaitteet pistorasioihin ja kytke niihin virta.

# <span id="page-32-0"></span> **Infrapunalähettimen liitin (valinnainen)**

**Dell™ Inspiron™ One 2205 -huolto-opas** 

- [Infrapunalähettimen \(IR\) liittimen irrottaminen](#page-32-1)
- **O** Infrapunalähettimen (IR) liittimen asentaminen
- VAROITUS: Ennen kuin teet mitään toimia tietokoneen sisällä, lue tietokoneen mukana toimitetut turvallisuusohjeet. Lisää turvallisuusohjeita on<br>Regulatory Compliance -sivulla osoitteessa www.dell.com/regulatory\_compliance.
- **VAARA: Vain valtuutettu huoltoteknikko saa korjata tietokoneesi. Takuu ei kata huoltotöitä, joita on tehnyt joku muu kuin Dellin™ valtuuttama huoltoliike.**

**VAARA: Maadoita itsesi sähköstaattisen purkauksen välttämiseksi käyttämällä maadoitusrannehihnaa tai koskettamalla maalaamatonta metallipintaa (kuten esimerkiksi tietokoneen liitintä).**

# <span id="page-32-1"></span>**Infrapunalähettimen (IR) liittimen irrottaminen**

- 1. Noudata ohjeita kohdassa [Alkutoimet](file:///C:/data/systems/InsOne2205/fi/sm/before.htm#wp1180557).
- 2. Noudata kohdassa [Emolevyn suojuksen irrottaminen](file:///C:/data/systems/InsOne2205/fi/sm/sb_shiel.htm#wp1182154) olevia ohjeita [vaihe 2](file:///C:/data/systems/InsOne2205/fi/sm/sb_shiel.htm#wp1183225) [vaihe 9](file:///C:/data/systems/InsOne2205/fi/sm/sb_shiel.htm#wp1184066).
- 3. Irrota mutteri, jolla IR-lähetin on kiinnitetty emolevyn suojukseen.
- 4. Irrota IR-lähettimen liitin emolevyn suojuksessa olevasta paikasta.
- 5. Nosta IR-lähettimen liitin ja sen kaapeli pois emolevyn suojuksesta.

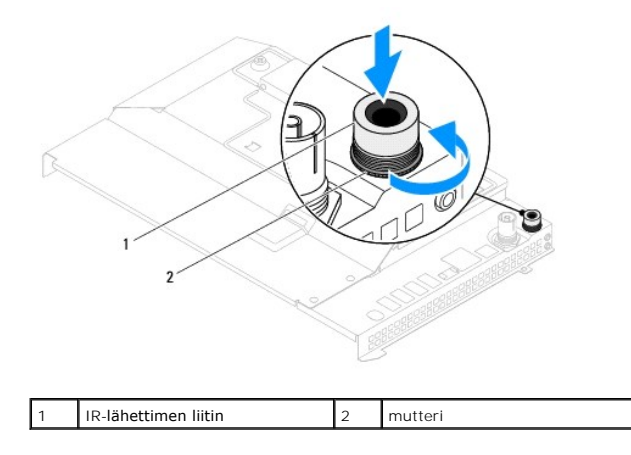

# <span id="page-32-2"></span>**Infrapunalähettimen (IR) liittimen asentaminen**

- 1. Noudata ohjeita kohdassa [Alkutoimet](file:///C:/data/systems/InsOne2205/fi/sm/before.htm#wp1180557).
- 2. Liu'uta IR-lähettimen liitin emolevyn suojuksessa olevaan paikkaan.
- 3. Asenna mutteri, jolla IR-lähettimen liitin on kiinnitetty emolevyn suojukseen.
- 4. Noudata kohdassa [Emolevyn suojuksen asentaminen](file:///C:/data/systems/InsOne2205/fi/sm/sb_shiel.htm#wp1183720) olevia ohjeita [vaihe 4](file:///C:/data/systems/InsOne2205/fi/sm/sb_shiel.htm#wp1183875) [vaihe 11](file:///C:/data/systems/InsOne2205/fi/sm/sb_shiel.htm#wp1182973).
- **VAARA: Ennen kuin käynnistät tietokoneen, kiinnitä kaikki ruuvit ja tarkista, ettei tietokoneen sisällä ole irrallisia ruuveja. Muussa tapauksessa tietokone saattaa vahingoittua.**
- 5. Liitä tietokone ja oheislaitteet pistorasioihin ja kytke niihin virta.

#### <span id="page-34-0"></span> **Infrapunakortti (valinnainen) Dell™ Inspiron™ One 2205 -huolto-opas**

- **Infrapunakortin irrottaminen**
- **O** Infrapunakortin asentaminen
- VAROITUS: Ennen kuin teet mitään toimia tietokoneen sisällä, lue tietokoneen mukana toimitetut turvallisuusohjeet. Lisää turvallisuusohjeita on<br>Regulatory Compliance -sivulla osoitteessa www.dell.com/regulatory\_compliance.
- **VAARA: Vain valtuutettu huoltoteknikko saa korjata tietokoneesi. Takuu ei kata huoltotöitä, joita on tehnyt joku muu kuin Dellin™ valtuuttama huoltoliike.**
- **VAARA: Maadoita itsesi sähköstaattisen purkauksen välttämiseksi käyttämällä maadoitusrannehihnaa tai koskettamalla maalaamatonta metallipintaa (kuten esimerkiksi tietokoneen liitintä).**

## <span id="page-34-1"></span>**Infrapunakortin irrottaminen**

- 1. Noudata ohjeita kohdassa [Alkutoimet](file:///C:/data/systems/InsOne2205/fi/sm/before.htm#wp1180557).
- 2. Noudata kohdassa [Näytön kehyksen irrottaminen](file:///C:/data/systems/InsOne2205/fi/sm/display.htm#wp1181511) olevia ohjeita [vaihe 2](file:///C:/data/systems/InsOne2205/fi/sm/display.htm#wp1182771) [vaihe 9](file:///C:/data/systems/InsOne2205/fi/sm/display.htm#wp1181755).
- 3. Käännä näytön kehys ylösalaisin.
- 4. Irrota ruuvi, jolla infrapunakortti on kiinnitetty näytön kehykseen.
- 5. Irrota infrapunakortin kaapeli infrapunakortissa olevasta liittimestä.
- 6. Nosta infrapunakortti pois näytön kehyksestä.

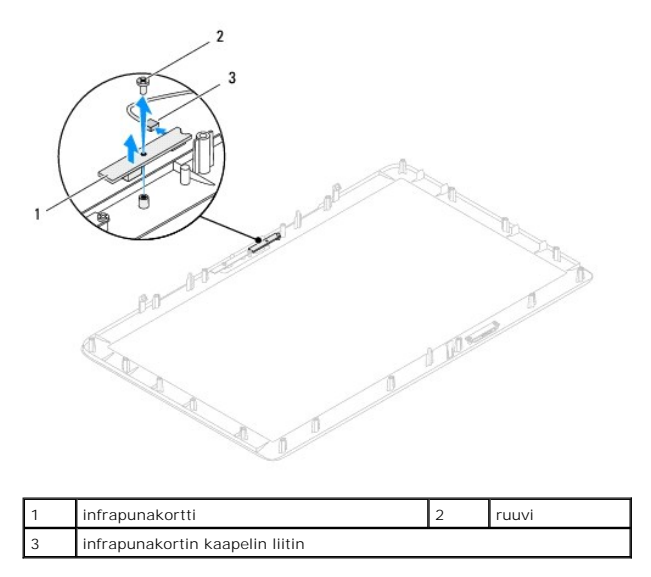

## <span id="page-34-2"></span>**Infrapunakortin asentaminen**

- 1. Noudata ohjeita kohdassa [Alkutoimet](file:///C:/data/systems/InsOne2205/fi/sm/before.htm#wp1180557).
- 2. Liitä infrapunakortin kaapeli infrapunakortissa olevaan liittimeen.
- 3. Kohdista infrapunakortin ruuvinreiät näytön kehyksessä oleviin reikiin.
- 4. Asenna ruuvi, jolla infrapunakortti on kiinnitetty näytön kehykseen.
- 5. Käännä näytön kehys ylösalaisin.
- 6. Noudata kohdassa [Näytön kehyksen asentaminen](file:///C:/data/systems/InsOne2205/fi/sm/display.htm#wp1181645) olevia ohjeita [vaihe 5](file:///C:/data/systems/InsOne2205/fi/sm/display.htm#wp1181584) [vaihe 12](file:///C:/data/systems/InsOne2205/fi/sm/display.htm#wp1182257).
- **VAARA: Ennen kuin käynnistät tietokoneen, kiinnitä kaikki ruuvit ja tarkista, ettei tietokoneen sisällä ole irrallisia ruuveja. Muussa tapauksessa tietokone saattaa vahingoittua.**
- 7. Liitä tietokone ja oheislaitteet pistorasioihin ja kytke niihin virta.
# <span id="page-36-2"></span> **Muistimoduulit**

**Dell™ Inspiron™ One 2205 -huolto-opas** 

- [Muistimoduulien irrottaminen](#page-36-0)
- **O** Muistimoduulien vaihtaminen
- VAROITUS: Ennen kuin teet mitään toimia tietokoneen sisällä, lue tietokoneen mukana toimitetut turvallisuusohjeet. Lisää turvallisuusohjeita on<br>Regulatory Compliance -sivulla osoitteessa www.dell.com/regulatory\_compliance.
- **VAARA: Vain valtuutettu huoltoteknikko saa korjata tietokoneesi. Takuu ei kata huoltotöitä, joita on tehnyt joku muu kuin Dellin™ valtuuttama huoltoliike.**
- **VAARA: Maadoita itsesi sähköstaattisen purkauksen välttämiseksi käyttämällä maadoitusrannehihnaa tai koskettamalla maalaamatonta metallipintaa (kuten esimerkiksi tietokoneen liitintä).**

## <span id="page-36-0"></span>**Muistimoduulien irrottaminen**

- 1. Noudata ohjeita kohdassa [Alkutoimet](file:///C:/data/systems/InsOne2205/fi/sm/before.htm#wp1180557).
- 2. Irrota takakansi (katso kohtaa [Takakannen irrottaminen](file:///C:/data/systems/InsOne2205/fi/sm/back_cvr.htm#wp1181511)).
- 3. Löysää ruuvi, jolla muistimoduulin kansi on kiinnitetty emolevyn suojukseen.
- 4. Liu'uta muistimoduulin kantta ja irrota muistimoduulin kannen kielekkeet emolevyn suojuksessa olevista paikoista.
- 5. Nosta muistimoduulin kansi pois emolevyn suojuksesta.

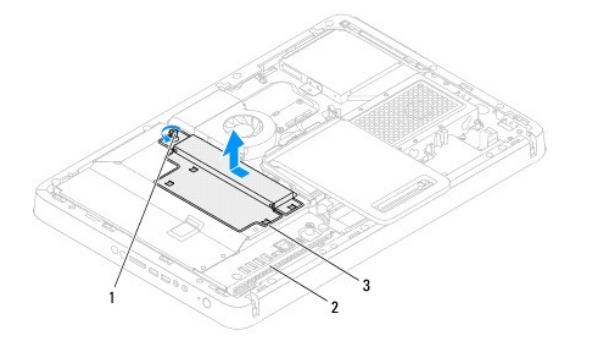

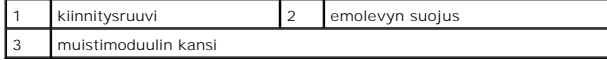

6. Avaa kiinnikkeet muistimoduulin liitännän molemmista päistä.

7. Irrota muistimoduuli liittimestä. Jos muistimoduuli ei tahdo irrota, liikuta sitä varovasti edestakaisin, kunnes se irtoaa liitännästään.

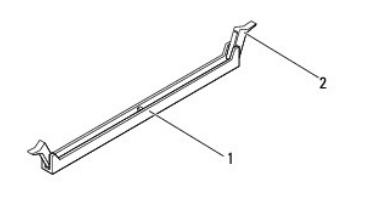

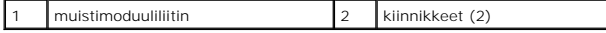

8. Irrota muistimoduuli liittimestä.

### <span id="page-36-1"></span>**Muistimoduulien vaihtaminen**

**VAARA: Jos muistimoduulia ei ole asennettu oikein, tietokone ei välttämättä käynnisty.**

- 1. Noudata ohjeita kohdassa [Alkutoimet](file:///C:/data/systems/InsOne2205/fi/sm/before.htm#wp1180557).
- 2. Avaa kiinnikkeet muistimoduulin liitännän molemmista päistä.
- 3. Kohdista muistimoduulin lovi muistimoduuliliittimen kielekkeeseen.

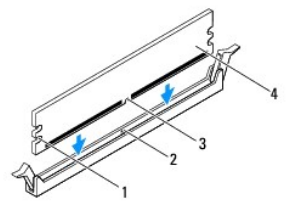

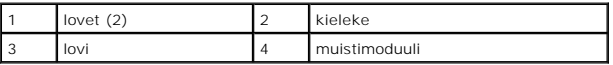

# **VAARA: Jotta muistimoduuli ei vahingoittuisi, paina muistimoduuli liitäntään suoraan ja paina muistimoduulin molemmista päistä yhtä voimakkaasti.**

4. Paina muistimoduulia liitäntään, kunnes se napsahtaa paikalleen. Jos asetat muistimoduulin paikalleen oikein, kiinnikkeet napsahtavat muistimoduulin päissä oleviin loviin.

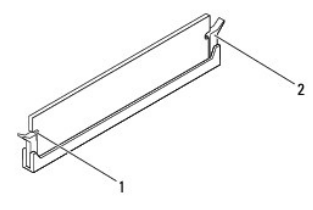

lovet (2) 2 kiinnike (paikalleen napsautettuna)

5. Aseta muistimoduulin kansi emolevyn suojuksen päälle ja liu'uta muistimoduulin kansi paikalleen.

- 6. Kiristä ruuvi, jolla muistimoduulin kansi on kiinnitetty emolevyn suojukseen.
- 7. Asenna takakansi (katso kohtaa [Takakannen asentaminen](file:///C:/data/systems/InsOne2205/fi/sm/back_cvr.htm#wp1181645)).

**VAARA: Ennen kuin käynnistät tietokoneen, kiinnitä kaikki ruuvit ja tarkista, ettei tietokoneen sisällä ole irrallisia ruuveja. Muussa tapauksessa tietokone saattaa vahingoittua.**

- 8. Liitä tietokone ja oheislaitteet pistorasioihin ja kytke niihin virta.
- 9. Kun näyttöön tulee ilmoitus muistin koon muuttumisesta, jatka painamalla <F1>-näppäintä.
- 10. Kirjaudu tietokoneeseen.

Varmista, että muisti on asennettu oikein, valitsemalla **Käynnistä** ® **Ohjauspaneeli**® **Järjestelmä ja suojaus**® **Järjestelmä**.

Tarkista näytettävä muistin (RAM) määrä.

## <span id="page-38-2"></span> **Keskimmäinen kehys**

**Dell™ Inspiron™ One 2205 -huolto-opas** 

- [Keskimmäisen kehyksen irrottaminen](#page-38-0)
- [Keskimmäisen kehyksen asentaminen](#page-38-1)
- VAROITUS: Ennen kuin teet mitään toimia tietokoneen sisällä, lue tietokoneen mukana toimitetut turvallisuusohjeet. Lisää turvallisuusohjeita on<br>Regulatory Compliance -sivulla osoitteessa www.dell.com/regulatory\_compliance.
- **VAARA: Vain valtuutettu huoltoteknikko saa korjata tietokoneesi. Takuu ei kata huoltotöitä, joita on tehnyt joku muu kuin Dellin™ valtuuttama huoltoliike.**

**VAARA: Maadoita itsesi sähköstaattisen purkauksen välttämiseksi käyttämällä maadoitusrannehihnaa tai koskettamalla maalaamatonta metallipintaa (kuten esimerkiksi tietokoneen liitintä).**

## <span id="page-38-0"></span>**Keskimmäisen kehyksen irrottaminen**

- 1. Noudata ohjeita kohdassa [Alkutoimet](file:///C:/data/systems/InsOne2205/fi/sm/before.htm#wp1180557).
- 2. Irrota takakansi (katso kohtaa [Takakannen irrottaminen](file:///C:/data/systems/InsOne2205/fi/sm/back_cvr.htm#wp1181511)).
- 3. Noudata kohdassa [Optisen aseman irrottaminen](file:///C:/data/systems/InsOne2205/fi/sm/odd.htm#wp1182994) olevia ohjeita [vaihe 3](file:///C:/data/systems/InsOne2205/fi/sm/odd.htm#wp1183737) [vaihe 5](file:///C:/data/systems/InsOne2205/fi/sm/odd.htm#wp1183643).
- 4. Noudata kohdassa [Etutuen irrottaminen](file:///C:/data/systems/InsOne2205/fi/sm/foot_sta.htm#wp1181108) olevia ohjeita [vaihe 3](file:///C:/data/systems/InsOne2205/fi/sm/foot_sta.htm#wp1180248) [vaihe 7](file:///C:/data/systems/InsOne2205/fi/sm/foot_sta.htm#wp1182005).
- 5. Irrota takajalustan suojus (katso kohtaa **Takatuen kannen irrottaminen**).
- 6. Irrota emolevyn suojus (katso kohtaa [Emolevyn suojuksen irrottaminen](file:///C:/data/systems/InsOne2205/fi/sm/sb_shiel.htm#wp1182154)).
- 7. Irrota kaiutinkaapeli emolevyn liittimestä (CN10).
- 8. Merkitse kaiutinkaapelin reititys muistiin ja irrota kaapeli reititysohjaimista.
- 9. Irrota kaapelit keskimmäisen kehyksen kaapelointiohjaimista.
- 10. Irrota 13 ruuvia, joilla keskimmäinen kehys on kiinnitetty koteloon.
- 11. Nosta keskimmäistä kehystä vinosti tietokoneen sivua kohti ja ulos rungosta.
- 12. Irrota kaiutin (katso kohtaa Kaiuttimien irrottami

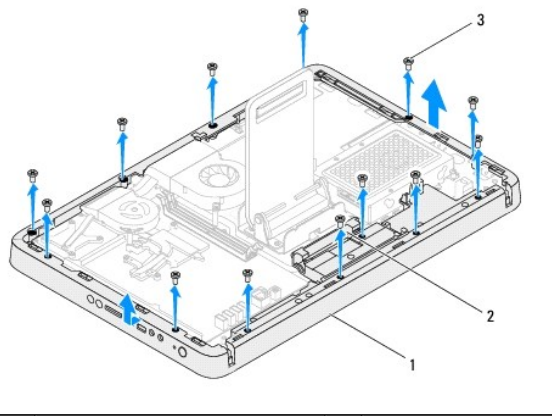

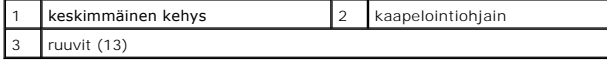

### <span id="page-38-1"></span>**Keskimmäisen kehyksen asentaminen**

- 1. Noudata ohjeita kohdassa [Alkutoimet](file:///C:/data/systems/InsOne2205/fi/sm/before.htm#wp1180557).
- 2. Asenna kaiutin takaisin (katso kohtaa [Kaiuttimien asentaminen\)](file:///C:/data/systems/InsOne2205/fi/sm/speaker.htm#wp1182047).
- 3. Kohdista keskimmäisen kehyksen paikat emolevyn liitäntään.
- 4. Kohdista keskimmäisessä kehyksessä olevat ruuvinreiät tietokoneen rungossa oleviin ruuvinreikiin.
- 5. Asenna 13 ruuvia, joilla keskimmäinen kehys on kiinnitetty koteloon.
- 6. Ohjaa kaapelit keskimmäisen kehyksen kaapelointiohjaimiin.
- 7. Reititä kaiutinkaapeli kaapelointiohjainten läpi ja liitä kaiutinkaapeli emolevyn liitäntään (CN10).
- 8. Asenna emolevyn suojus (katso kohtaa [Emolevyn suojuksen asentaminen\)](file:///C:/data/systems/InsOne2205/fi/sm/sb_shiel.htm#wp1183720).
- 9. Asenna takajalustan suojus (katso kohtaa [Takatuen kannen asentaminen\)](file:///C:/data/systems/InsOne2205/fi/sm/stand_co.htm#wp1181791).
- 10. Noudata kohdassa [Etutuen asentaminen](file:///C:/data/systems/InsOne2205/fi/sm/foot_sta.htm#wp1181135) olevia ohjeita [vaihe 4](file:///C:/data/systems/InsOne2205/fi/sm/foot_sta.htm#wp1182010) [vaihe 7](file:///C:/data/systems/InsOne2205/fi/sm/foot_sta.htm#wp1182028).
- 11. Noudata kohdassa [Optisen aseman vaihtaminen](file:///C:/data/systems/InsOne2205/fi/sm/odd.htm#wp1184290) olevia ohjeita [vaihe 5](file:///C:/data/systems/InsOne2205/fi/sm/odd.htm#wp1181157) [vaihe 7](file:///C:/data/systems/InsOne2205/fi/sm/odd.htm#wp1183741).
- 12. Asenna takakansi (katso kohtaa [Takakannen asentaminen](file:///C:/data/systems/InsOne2205/fi/sm/back_cvr.htm#wp1181645)).
- **VAARA: Ennen kuin käynnistät tietokoneen, kiinnitä kaikki ruuvit ja tarkista, ettei tietokoneen sisällä ole irrallisia ruuveja. Muussa tapauksessa tietokone saattaa vahingoittua.**
- 13. Liitä tietokone ja oheislaitteet pistorasioihin ja kytke niihin virta.

# <span id="page-40-2"></span> **MXM-kokoonpano (valinnainen)**

**Dell™ Inspiron™ One 2205 -huolto-opas** 

- [MXM-kokoonpanon irrottaminen](#page-40-0)
- $\odot$  MXM-kokoonpanon
- VAROITUS: Ennen kuin teet mitään toimia tietokoneen sisällä, lue tietokoneen mukana toimitetut turvallisuusohjeet. Lisää turvallisuusohjeita on<br>Regulatory Compliance -sivulla osoitteessa www.dell.com/regulatory\_compliance.
- **VAROITUS: MXM-kokoonpano voi kuumentua erittäin voimakkaasti normaalin käytön aikana. Anna sen jäähtyä riittävästi, ennen kuin kosketat sitä.**
- **VAARA: Vain valtuutettu huoltoteknikko saa korjata tietokoneesi. Takuu ei kata huoltotöitä, joita on tehnyt joku muu kuin Dellin™ valtuuttama huoltoliike.**

**VAARA: Maadoita itsesi sähköstaattisen purkauksen välttämiseksi käyttämällä maadoitusrannehihnaa tai koskettamalla maalaamatonta metallipintaa (kuten esimerkiksi tietokoneen liitintä).**

### <span id="page-40-0"></span>**MXM-kokoonpanon irrottaminen**

- 1. Noudata ohjeita kohdassa [Alkutoimet](file:///C:/data/systems/InsOne2205/fi/sm/before.htm#wp1180557).
- 2. Irrota takakansi (katso kohtaa [Takakannen irrottaminen](file:///C:/data/systems/InsOne2205/fi/sm/back_cvr.htm#wp1181511)).
- 3. Noudata kohdassa [Etutuen irrottaminen](file:///C:/data/systems/InsOne2205/fi/sm/foot_sta.htm#wp1181108) olevia ohjeita [vaihe 3](file:///C:/data/systems/InsOne2205/fi/sm/foot_sta.htm#wp1180248) [vaihe 7](file:///C:/data/systems/InsOne2205/fi/sm/foot_sta.htm#wp1182005).
- 4. Irrota takajalustan suojus (katso kohtaa [Takatuen kannen irrottaminen](file:///C:/data/systems/InsOne2205/fi/sm/stand_co.htm#wp1181768)).
- 5. Irrota emolevyn suojus (katso kohtaa [Emolevyn suojuksen irrottaminen](file:///C:/data/systems/InsOne2205/fi/sm/sb_shiel.htm#wp1182154)).
- 6. Irrota MXM-kokoonpanon tuuletin (katso kohtaa [MXM-kokoonpanon tuulettimen irrottaminen](file:///C:/data/systems/InsOne2205/fi/sm/mxm_fan.htm#wp1194281)).
- 7. Irrota kolme ruuvia, joilla MXM-kokoonpano on kiinnitetty tietokoneen runkoon.
- 8. Irrota MXM-kokoonpano MXM-kokoonpanon liitännästä.

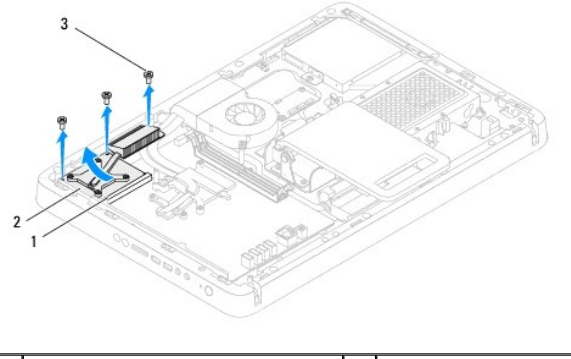

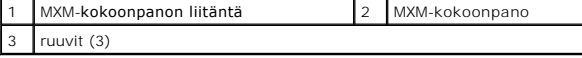

### <span id="page-40-1"></span>**MXM-kokoonpanon asentaminen**

- 1. Noudata ohjeita kohdassa [Alkutoimet](file:///C:/data/systems/InsOne2205/fi/sm/before.htm#wp1180557).
- 2. Kohdista MXM-kokoonpanossa oleva lovi MXM-kokoonpanon liitännän kielekkeeseen.
- 3. Aseta MXM-kokoonpano 45 asteen kulmassa MXM-kokoonpanon liitäntään.
- 4. Asenna kolme ruuvia, joilla MXM-kokoonpano on kiinnitetty tietokoneen runkoon.
- 5. Asenna MXM-kokoonpanon tuuletin (katso kohtaa [MXM-kokoonpanon tuulettimen asentaminen\)](file:///C:/data/systems/InsOne2205/fi/sm/mxm_fan.htm#wp1194147).
- 6. Asenna emolevyn suojus (katso kohtaa [Emolevyn suojuksen asentaminen\)](file:///C:/data/systems/InsOne2205/fi/sm/sb_shiel.htm#wp1183720).
- 7. Asenna takajalustan suojus (katso kohtaa [Takatuen kannen asentaminen\)](file:///C:/data/systems/InsOne2205/fi/sm/stand_co.htm#wp1181791).
- 8. Noudata kohdassa [Etutuen asentaminen](file:///C:/data/systems/InsOne2205/fi/sm/foot_sta.htm#wp1181135) olevia ohjeita [vaihe 4](file:///C:/data/systems/InsOne2205/fi/sm/foot_sta.htm#wp1182010) [vaihe 7](file:///C:/data/systems/InsOne2205/fi/sm/foot_sta.htm#wp1182028).
- 9. Asenna takakansi (katso kohtaa [Takakannen asentaminen](file:///C:/data/systems/InsOne2205/fi/sm/back_cvr.htm#wp1181645)).
- **VAARA: Ennen kuin käynnistät tietokoneen, kiinnitä kaikki ruuvit ja tarkista, ettei tietokoneen sisällä ole irrallisia ruuveja. Muussa tapauksessa tietokone saattaa vahingoittua.**
- 10. Liitä tietokone ja oheislaitteet pistorasioihin ja kytke niihin virta.

#### <span id="page-42-0"></span> **MXM-kokoonpanon tuuletin (valinnainen) Dell™ Inspiron™ One 2205 -huolto-opas**

- [MXM-kokoonpanon tuulettimen irrottaminen](#page-42-1)  **O** MXM-kokoonpanon tuulettime
- VAROITUS: Ennen kuin teet mitään toimia tietokoneen sisällä, lue tietokoneen mukana toimitetut turvallisuusohjeet. Lisää turvallisuusohjeita on<br>Regulatory Compliance -sivulla osoitteessa www.dell.com/regulatory\_compliance.
- **VAARA: Vain valtuutettu huoltoteknikko saa korjata tietokoneesi. Takuu ei kata huoltotöitä, joita on tehnyt joku muu kuin Dellin™ valtuuttama huoltoliike.**
- **VAARA: Maadoita itsesi sähköstaattisen purkauksen välttämiseksi käyttämällä maadoitusrannehihnaa tai koskettamalla maalaamatonta metallipintaa (kuten esimerkiksi tietokoneen liitintä).**

### <span id="page-42-1"></span>**MXM-kokoonpanon tuulettimen irrottaminen**

- 1. Noudata ohjeita kohdassa [Alkutoimet](file:///C:/data/systems/InsOne2205/fi/sm/before.htm#wp1180557).
- 2. Irrota takakansi (katso kohtaa [Takakannen irrottaminen](file:///C:/data/systems/InsOne2205/fi/sm/back_cvr.htm#wp1181511)).
- 3. Noudata kohdassa [Etutuen irrottaminen](file:///C:/data/systems/InsOne2205/fi/sm/foot_sta.htm#wp1181108) olevia ohjeita [vaihe 3](file:///C:/data/systems/InsOne2205/fi/sm/foot_sta.htm#wp1180248) [vaihe 7](file:///C:/data/systems/InsOne2205/fi/sm/foot_sta.htm#wp1182005).
- 4. Irrota takajalustan suojus (katso kohtaa [Takatuen kannen irrottaminen](file:///C:/data/systems/InsOne2205/fi/sm/stand_co.htm#wp1181768)).
- 5. Irrota emolevyn suojus (katso kohtaa **Emolevyn suojuksen irrottaminen**).
- 6. Irrota MXM-kokoonpanon tuulettimen kaapeli emolevyssä olevasta liittimestä (MXM FAN).
- 7. Irrota kaksi ruuvia, joilla MXM-kokoonpanon tuuletin on kiinni kuusiomuttereissa.
- 8. Vedä hopeinen folio varovasti pois MXM-kokoonpanon tuulettimesta.
- 9. Nosta MXM-kokoonpanon tuuletin ja sen kaapeli pois emolevystä.

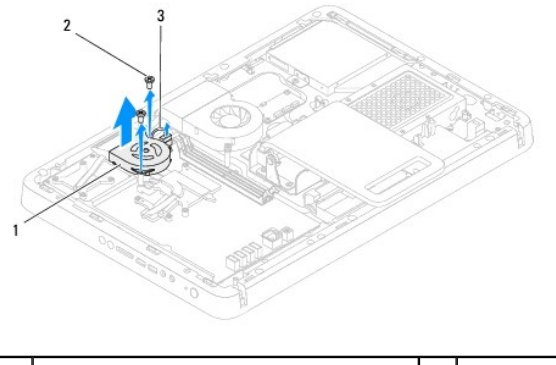

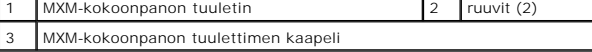

### <span id="page-42-2"></span>**MXM-kokoonpanon tuulettimen asentaminen**

- 1. Noudata ohjeita kohdassa [Alkutoimet](file:///C:/data/systems/InsOne2205/fi/sm/before.htm#wp1180557).
- 2. Kohdista MXM-kokoonpanon tuulettimessa olevat ruuvinreiät kuusiomuttereihin.
- 3. Kiinnitä hopeinen folio MXM-kokoonpanon jäähdytyselementtiin.
- 4. Asenna kaksi ruuvia, joilla MXM-kokoonpanon tuuletin on kiinni kuusiomuttereissa.
- 5. Liitä MXM-kokoonpanon tuulettimen kaapeli emolevyssä olevaan liittimeen (MXM FAN).
- 6. Asenna emolevyn suojus (katso kohtaa [Emolevyn suojuksen asentaminen\)](file:///C:/data/systems/InsOne2205/fi/sm/sb_shiel.htm#wp1183720).
- 7. Asenna takajalustan suojus (katso kohtaa [Takatuen kannen asentaminen\)](file:///C:/data/systems/InsOne2205/fi/sm/stand_co.htm#wp1181791).
- 8. Noudata kohdassa [Etutuen asentaminen](file:///C:/data/systems/InsOne2205/fi/sm/foot_sta.htm#wp1181135) olevia ohjeita [vaihe 4](file:///C:/data/systems/InsOne2205/fi/sm/foot_sta.htm#wp1182010) [vaihe 7](file:///C:/data/systems/InsOne2205/fi/sm/foot_sta.htm#wp1182028).
- 9. Asenna takakansi (katso kohtaa [Takakannen asentaminen](file:///C:/data/systems/InsOne2205/fi/sm/back_cvr.htm#wp1181645)).
- **VAARA: Ennen kuin käynnistät tietokoneen, kiinnitä kaikki ruuvit ja tarkista, ettei tietokoneen sisällä ole irrallisia ruuveja. Muussa tapauksessa tietokone saattaa vahingoittua.**
- 10. Liitä tietokone ja oheislaitteet pistorasioihin ja kytke niihin virta.

#### <span id="page-44-0"></span> **Optinen asema Dell™ Inspiron™ One 2205 -huolto-opas**

- [Optisen aseman irrottaminen](#page-44-1)
- [Optisen aseman vaihtaminen](#page-45-1)
- VAROITUS: Ennen kuin teet mitään toimia tietokoneen sisällä, lue tietokoneen mukana toimitetut turvallisuusohjeet. Lisää turvallisuusohjeita on<br>Regulatory Compliance -sivulla osoitteessa www.dell.com/regulatory\_compliance.
- **VAARA: Vain valtuutettu huoltoteknikko saa korjata tietokoneesi. Takuu ei kata huoltotöitä, joita on tehnyt joku muu kuin Dellin™ valtuuttama huoltoliike.**
- **VAARA: Maadoita itsesi sähköstaattisen purkauksen välttämiseksi käyttämällä maadoitusrannehihnaa tai koskettamalla maalaamatonta metallipintaa (kuten esimerkiksi tietokoneen liitintä).**

## <span id="page-44-1"></span>**Optisen aseman irrottaminen**

- 1. Noudata ohjeita kohdassa [Alkutoimet](file:///C:/data/systems/InsOne2205/fi/sm/before.htm#wp1180557).
- 2. Irrota takakansi (katso kohtaa [Takakannen irrottaminen](file:///C:/data/systems/InsOne2205/fi/sm/back_cvr.htm#wp1181511)).
- 3. Irrota virtajohto ja datakaapelit optisen aseman liitännöistä.
- 4. Irrota ruuvi, jolla optinen asema on kiinnitetty runkoon.
- 5. Liu'uta optinen asema varovasti ulos optisen aseman paikasta.

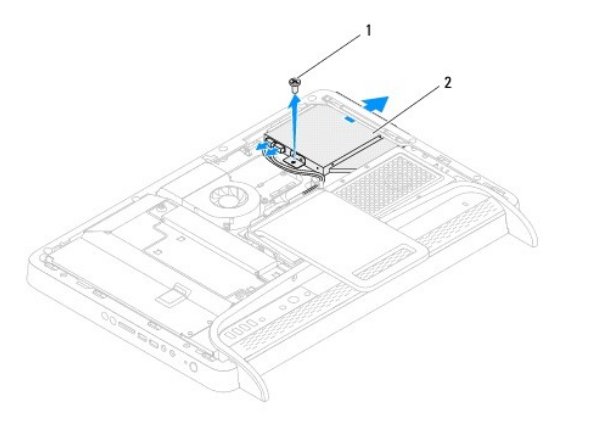

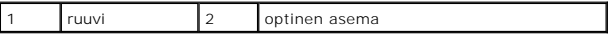

- 6. Poista kaksi ruuvia, jotka kiinnittävät optisen aseman sen kehikkoon.
- 7. Irrota optisen aseman kehikko optisesta asemasta.
- 8. Vedä optisen aseman kehystä, jotta se irtoaa optisesta asemasta.

<span id="page-45-0"></span>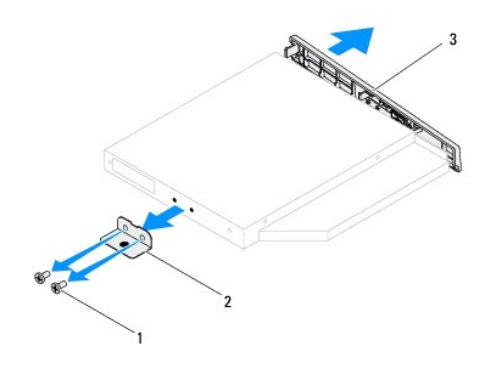

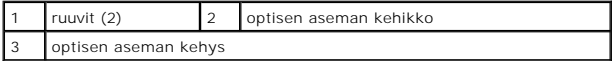

## <span id="page-45-1"></span>**Optisen aseman vaihtaminen**

- 1. Noudata ohjeita kohdassa [Alkutoimet](file:///C:/data/systems/InsOne2205/fi/sm/before.htm#wp1180557).
- 2. Kohdista optisen aseman kehyksen kielekkeet optisessa asemassa oleviin paikkoihin ja paina optisen aseman kehystä, kunnes se napsahtaa paikalleen.
- 3. Kohdista optisen aseman kehikossa olevat ruuvinreiät optisen aseman ruuvinreikiin.
- 4. Asenna kaksi ruuvia, jotka kiinnittävät optisen aseman sen kehikkoon.
- 5. Liu'uta optinen asema takaisin asemapaikkaan.
- 6. Asenna ruuvi, jolla optinen asema on kiinnitetty runkoon.
- 7. Liitä virtajohto ja datakaapelit optisen aseman liitäntöihin.
- 8. Asenna takakansi (katso kohtaa [Takakannen asentaminen](file:///C:/data/systems/InsOne2205/fi/sm/back_cvr.htm#wp1181645)).
- **VAARA: Ennen kuin käynnistät tietokoneen, kiinnitä kaikki ruuvit ja tarkista, ettei tietokoneen sisällä ole irrallisia ruuveja. Muussa tapauksessa tietokone saattaa vahingoittua.**
- 9. Liitä tietokone ja oheislaitteet pistorasioihin ja kytke niihin virta.

### <span id="page-46-1"></span> **Suoritin**

**Dell™ Inspiron™ One 2205 -huolto-opas** 

- Suorittimen irrottaminen
- $\bullet$  Suorittimen asentaminen
- VAROITUS: Ennen kuin teet mitään toimia tietokoneen sisällä, lue tietokoneen mukana toimitetut turvallisuusohjeet. Lisää turvallisuusohjeita on<br>Regulatory Compliance -sivulla osoitteessa www.dell.com/regulatory\_compliance.
- **VAARA: Vain valtuutettu huoltoteknikko saa korjata tietokoneesi. Takuu ei kata huoltotöitä, joita on tehnyt joku muu kuin Dellin™ valtuuttama huoltoliike.**
- **VAARA: Maadoita itsesi sähköstaattisen purkauksen välttämiseksi käyttämällä maadoitusrannehihnaa tai koskettamalla maalaamatonta metallipintaa (kuten esimerkiksi tietokoneen liitintä).**

### <span id="page-46-0"></span>**Suorittimen irrottaminen**

- 1. Noudata ohjeita kohdassa [Alkutoimet](file:///C:/data/systems/InsOne2205/fi/sm/before.htm#wp1180557).
- 2. Irrota takakansi (katso kohtaa [Takakannen irrottaminen](file:///C:/data/systems/InsOne2205/fi/sm/back_cvr.htm#wp1181511)).
- 3. Noudata kohdassa [Etutuen irrottaminen](file:///C:/data/systems/InsOne2205/fi/sm/foot_sta.htm#wp1181108) olevia ohjeita [vaihe 3](file:///C:/data/systems/InsOne2205/fi/sm/foot_sta.htm#wp1180248) [vaihe 7](file:///C:/data/systems/InsOne2205/fi/sm/foot_sta.htm#wp1182005).
- 4. Irrota takajalustan suojus (katso kohtaa [Takatuen kannen irrottaminen](file:///C:/data/systems/InsOne2205/fi/sm/stand_co.htm#wp1181768)).
- 5. Irrota emolevyn suojus (katso kohtaa **Emolevyn suojuksen irrottaminen**).
- 6. Irrota MXM-kokoonpanon tuuletin (katso kohtaa [MXM-kokoonpanon tuulettimen irrottaminen](file:///C:/data/systems/InsOne2205/fi/sm/mxm_fan.htm#wp1194281)).
- 7. Irrota MXM-kokoonpano (katso kohtaa [MXM-kokoonpanon irrottaminen](file:///C:/data/systems/InsOne2205/fi/sm/mxm_card.htm#wp1194281)).
- 8. Irrota suorittimen jäähdytyselementtituuletin (katso kohtaa [Suorittimen jäähdytyselementin irrottaminen](file:///C:/data/systems/InsOne2205/fi/sm/hs_fan.htm#wp1194608)).
- 9. Irrota suorittimen jäähdytyselementti (katso kohtaa [Suorittimen jäähdytyselementin irrottaminen](file:///C:/data/systems/InsOne2205/fi/sm/heat_sin.htm#wp1195609)).
- 10. Paina vapautusvipua alas- ja ulospäin, jotta se irtoaa kiinnityskielekkeestään.

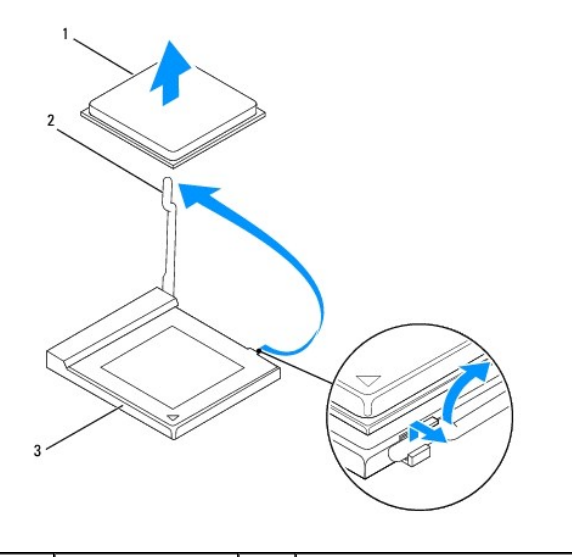

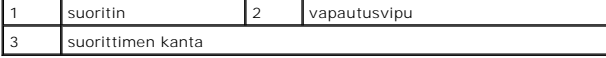

**VAARA: Älä kosketa suorittimen kannan sisäpuolella olevia nastoja tai pudota nastojen päälle mitään esineitä, kun irrotat tai vaihdat suorittimen.**

<span id="page-47-1"></span>11. Irrota suoritin nostamalla se pois kannasta ja aseta suoritin sivuun turvalliseen paikkaan.

### <span id="page-47-0"></span>**Suorittimen asentaminen**

- 1. Noudata ohjeita kohdassa [Alkutoimet](file:///C:/data/systems/InsOne2205/fi/sm/before.htm#wp1180557).
- 2. Jätä vapautussalpa auki, jotta kanta on valmis uutta suoritinta varten.

**VAARA: Maadoita itsesi koskettamalla maalaamatonta metallipintaa.**

3. Poista uusi suoritin pakkauksesta.

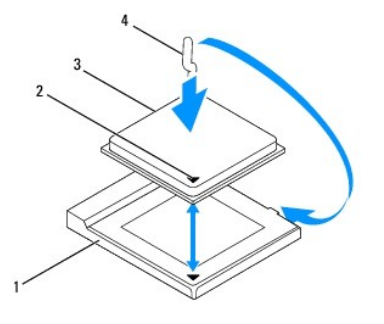

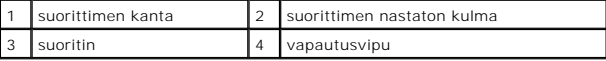

- 4. Varmista, että suorittimen kannan vapautusvipu on täysin auki.
- VAARA: Kannan nastat ovat herkkiä. Varmista vikojen välttämiseksi, että suoritin on kohdistettu oikein kantaan, äläkä käytä liikaa voimaa, kun<br>asennat suorittimen. Älä kosketa tai taivuta emolevyn nastoja.

**VAARA: Suoritin on asetettava kantaan oikein. Muutoin suoritin voi vahingoittua pysyvästi.**

- 5. Kohdista suorittimen nasta 1 -kulma kannan nasta 1 -kulmaan.
- 6. Aseta suoritin kevyesti kantaan ja varmista, että suoritin on kannassa oikeassa asennossa.
- 7. Käännä kannan vapautussalpa takaisin kantaa kohti ja kiinnitä suoritin napsauttamalla salpa kiinni.
- 8. Pyyhi piitahna jäähdytyselementin pohjasta.
- **VAARA: Lisää uutta piitahnaa. Uusi piitahna on keskeisen tärkeää riittävän lämpösidoksen muodostumiseksi. Se takaa suorittimen optimaalisen suorituskyvyn.**
- 9. Levitä uutta piitahnaa suorittimen yläosaan.
- **VAARA: Tarkista, että jäähdytyselementti on oikein ja tukevasti paikallaan.**
- 10. Asenna suorittimen jäähdytyselementti (katso kohtaa [Suorittimen jäähdytyselementin asentaminen](file:///C:/data/systems/InsOne2205/fi/sm/heat_sin.htm#wp1194285)).
- 11. Asenna suorittimen jäähdytyselementtituuletin (katso kohtaa [Suorittimen jäähdytyselementin asentaminen](file:///C:/data/systems/InsOne2205/fi/sm/hs_fan.htm#wp1195097)).
- 12. Asenna MXM-kokoonpanon tuuletin (katso kohtaa [MXM-kokoonpanon asentaminen\)](file:///C:/data/systems/InsOne2205/fi/sm/mxm_card.htm#wp1194147).
- 13. Asenna MXM-kokoonpanon tuuletin (katso kohtaa [MXM-kokoonpanon tuulettimen asentaminen\)](file:///C:/data/systems/InsOne2205/fi/sm/mxm_fan.htm#wp1194147).
- 14. Asenna emolevyn suojus (katso kohtaa **Emolevyn suojuksen asentaminen**).
- 15. Asenna takajalustan suojus (katso kohtaa [Takatuen kannen asentaminen\)](file:///C:/data/systems/InsOne2205/fi/sm/stand_co.htm#wp1181791).
- 16. Noudata kohdassa [Etutuen asentaminen](file:///C:/data/systems/InsOne2205/fi/sm/foot_sta.htm#wp1181135) olevia ohjeita [vaihe 4](file:///C:/data/systems/InsOne2205/fi/sm/foot_sta.htm#wp1182010) [vaihe 7](file:///C:/data/systems/InsOne2205/fi/sm/foot_sta.htm#wp1182028).
- 17. Asenna takakansi (katso kohtaa [Takakannen asentaminen](file:///C:/data/systems/InsOne2205/fi/sm/back_cvr.htm#wp1181645)).

# **VAARA: Ennen kuin käynnistät tietokoneen, kiinnitä kaikki ruuvit ja tarkista, ettei tietokoneen sisällä ole irrallisia ruuveja. Muussa tapauksessa tietokone saattaa vahingoittua.**

18. Liitä tietokone ja oheislaitteet pistorasioihin ja kytke niihin virta.

#### <span id="page-49-0"></span> **Emolevyn suojus Dell™ Inspiron™ One 2205 -huolto-opas**

- **Emolevyn suojuksen irrottaminen**
- [Emolevyn suojuksen asentaminen](#page-49-2)
- VAROITUS: Ennen kuin teet mitään toimia tietokoneen sisällä, lue tietokoneen mukana toimitetut turvallisuusohjeet. Lisää turvallisuusohjeita on<br>Regulatory Compliance -sivulla osoitteessa www.dell.com/regulatory\_compliance.
- **VAARA: Vain valtuutettu huoltoteknikko saa korjata tietokoneesi. Takuu ei kata huoltotöitä, joita on tehnyt joku muu kuin Dellin™ valtuuttama huoltoliike.**
- **VAARA: Maadoita itsesi sähköstaattisen purkauksen välttämiseksi käyttämällä maadoitusrannehihnaa tai koskettamalla maalaamatonta metallipintaa (kuten esimerkiksi tietokoneen liitintä).**

### <span id="page-49-1"></span>**Emolevyn suojuksen irrottaminen**

- 1. Noudata ohjeita kohdassa [Alkutoimet](file:///C:/data/systems/InsOne2205/fi/sm/before.htm#wp1180557).
- 2. Irrota takakansi (katso kohtaa [Takakannen irrottaminen](file:///C:/data/systems/InsOne2205/fi/sm/back_cvr.htm#wp1181511)).
- 3. Noudata kohdassa [Etutuen irrottaminen](file:///C:/data/systems/InsOne2205/fi/sm/foot_sta.htm#wp1181108) olevia ohjeita [vaihe 3](file:///C:/data/systems/InsOne2205/fi/sm/foot_sta.htm#wp1180248) [vaihe 7](file:///C:/data/systems/InsOne2205/fi/sm/foot_sta.htm#wp1182005).
- 4. Irrota takajalustan suojus (katso kohtaa [Takatuen kannen irrottaminen](file:///C:/data/systems/InsOne2205/fi/sm/stand_co.htm#wp1181768)).
- 5. Irrota neljä ruuvia, joilla emolevyn suojus on kiinnitetty runkoon.
- 6. Nosta emolevyn suojusta varovasti ja käännä se ympäri tietokoneen vasemmalle puolelle.

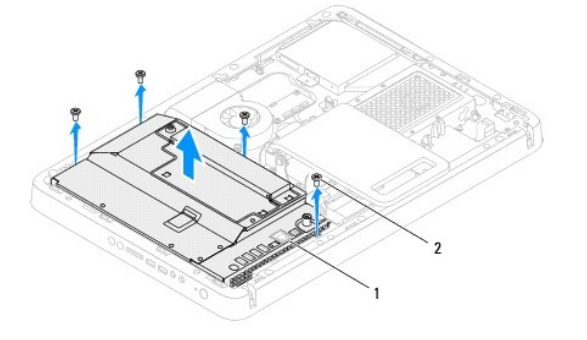

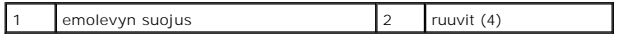

7. Irrota antennitulon liitäntäkaapeli infrapunakortissa olevasta TV-viritinkortin liitännästä.

8. Irrota infrapunalähettimen (IR) liitäntäkaapeli emolevyssä olevasta liitännästä (CIR-vastaanotin).

- 9. Irrota antennitulon liitäntäkaapeli ja IR-lähettimen liitäntäkaapeli emolevyn suojuksessa olevista kaapelointiohjaimista.
- 10. Noudata kohdassa [Antennitulon liitännän irrottaminen](file:///C:/data/systems/InsOne2205/fi/sm/tvin.htm#wp1182154) olevia ohjeita [vaihe 3](file:///C:/data/systems/InsOne2205/fi/sm/tvin.htm#wp1183681) [vaihe 5](file:///C:/data/systems/InsOne2205/fi/sm/tvin.htm#wp1183685).
- 11. Noudata kohdassa [Infrapunalähettimen \(IR\) liittimen irrottaminen](file:///C:/data/systems/InsOne2205/fi/sm/ir.htm#wp1182154) olevia ohjeita [vaihe 3](file:///C:/data/systems/InsOne2205/fi/sm/ir.htm#wp1183681) [vaihe 5](file:///C:/data/systems/InsOne2205/fi/sm/ir.htm#wp1183685).

### <span id="page-49-2"></span>**Emolevyn suojuksen asentaminen**

- 1. Noudata ohjeita kohdassa [Alkutoimet](file:///C:/data/systems/InsOne2205/fi/sm/before.htm#wp1180557).
- 2. Noudata kohdassa *[Infrapunalähettimen \(IR\) liittimen asentaminen](file:///C:/data/systems/InsOne2205/fi/sm/ir.htm#wp1180303)* olevia ohjeita [vaihe 2](file:///C:/data/systems/InsOne2205/fi/sm/ir.htm#wp1183625) [vaihe 3](file:///C:/data/systems/InsOne2205/fi/sm/ir.htm#wp1183887).
- <span id="page-50-0"></span>3. Noudata kohdassa [Antennitulon liitännän asentaminen](file:///C:/data/systems/InsOne2205/fi/sm/tvin.htm#wp1180303) olevia ohjeita [vaihe 2](file:///C:/data/systems/InsOne2205/fi/sm/tvin.htm#wp1183625) - [vaihe 3](file:///C:/data/systems/InsOne2205/fi/sm/tvin.htm#wp1183887).
- 4. Reititä antennitulon liitäntäkaapeli ja infrapunalähettimen (IR) liitäntäkaapeli emolevyn suojuksessa olevien kaapelointiohjaimien läpi.
- 5. Liitä IR-lähettimen liitäntäkaapeli emolevyssä olevaan liitäntään (CIR- vastaanotin).
- 6. Liitä antennitulon liitäntäkaapeli infrapunakortissa olevaan TV-viritinkortin liitäntään.
- 7. Käännä emolevyn suojus varovasti ympäri ja kohdista emolevyn suojuksessa olevat ruuvinreiät kotelossa oleviin ruuvinreikiin.
- 8. Asenna neljä ruuvia, joilla emolevyn suojus on kiinnitetty runkoon.
- 9. Asenna takajalustan suojus (katso kohtaa [Takatuen kannen asentaminen\)](file:///C:/data/systems/InsOne2205/fi/sm/stand_co.htm#wp1181791).
- 10. Noudata kohdassa [Etutuen asentaminen](file:///C:/data/systems/InsOne2205/fi/sm/foot_sta.htm#wp1181135) olevia ohjeita [vaihe 4](file:///C:/data/systems/InsOne2205/fi/sm/foot_sta.htm#wp1182010) [vaihe 7](file:///C:/data/systems/InsOne2205/fi/sm/foot_sta.htm#wp1182028).
- 11. Asenna takakansi (katso kohtaa [Takakannen asentaminen](file:///C:/data/systems/InsOne2205/fi/sm/back_cvr.htm#wp1181645)).

# **VAARA: Ennen kuin käynnistät tietokoneen, kiinnitä kaikki ruuvit ja tarkista, ettei tietokoneen sisällä ole irrallisia ruuveja. Muussa tapauksessa tietokone saattaa vahingoittua.**

12. Liitä tietokone ja oheislaitteet pistorasioihin ja kytke niihin virta.

### <span id="page-51-0"></span> **Kaiuttimet**

**Dell™ Inspiron™ One 2205 -huolto-opas** 

- [Kaiuttimien irrottaminen](#page-51-1)
- **O** Kaiuttimien asentamin
- VAROITUS: Ennen kuin teet mitään toimia tietokoneen sisällä, lue tietokoneen mukana toimitetut turvallisuusohjeet. Lisää turvallisuusohjeita on<br>Regulatory Compliance -sivulla osoitteessa www.dell.com/regulatory\_compliance.
- **VAARA: Vain valtuutettu huoltoteknikko saa korjata tietokoneesi. Takuu ei kata huoltotöitä, joita on tehnyt joku muu kuin Dellin™ valtuuttama huoltoliike.**
- **VAARA: Maadoita itsesi sähköstaattisen purkauksen välttämiseksi käyttämällä maadoitusrannehihnaa tai koskettamalla maalaamatonta metallipintaa (kuten esimerkiksi tietokoneen liitintä).**

### <span id="page-51-1"></span>**Kaiuttimien irrottaminen**

- 1. Noudata ohjeita kohdassa [Alkutoimet](file:///C:/data/systems/InsOne2205/fi/sm/before.htm#wp1180557).
- 2. Irrota takakansi (katso kohtaa [Takakannen irrottaminen](file:///C:/data/systems/InsOne2205/fi/sm/back_cvr.htm#wp1181511)).
- 3. Noudata kohdassa [Optisen aseman irrottaminen](file:///C:/data/systems/InsOne2205/fi/sm/odd.htm#wp1182994) olevia ohjeita [vaihe 3](file:///C:/data/systems/InsOne2205/fi/sm/odd.htm#wp1183737) [vaihe 5](file:///C:/data/systems/InsOne2205/fi/sm/odd.htm#wp1183643).
- 4. Noudata kohdassa [Etutuen irrottaminen](file:///C:/data/systems/InsOne2205/fi/sm/foot_sta.htm#wp1181108) olevia ohjeita [vaihe 3](file:///C:/data/systems/InsOne2205/fi/sm/foot_sta.htm#wp1180248) [vaihe 7](file:///C:/data/systems/InsOne2205/fi/sm/foot_sta.htm#wp1182005).
- 5. Irrota takajalustan suojus (katso kohtaa **Takatuen kannen irrottaminen**).
- 6. Irrota emolevyn suojus (katso kohtaa [Emolevyn suojuksen irrottaminen](file:///C:/data/systems/InsOne2205/fi/sm/sb_shiel.htm#wp1182154)).
- 7. Irrota kaiutinkaapeli emolevyn liittimestä (CN10).
- 8. Irrota keskimmäinen kehys (katso kohtaa [Keskimmäisen kehyksen irrottaminen](file:///C:/data/systems/InsOne2205/fi/sm/middle_c.htm#wp1181825)).
- 9. Käännä keskimmäinen kehys ylösalaisin.
- 10. Irrota neljä ruuvia (kaksi kummassakin kaiuttimessa), joilla kaiutin on kiinni keskimmäisessä kehyksessä.
- 11. Nosta kaiuttimet ja niiden kaapelit pois keskimmäisestä kehyksestä.

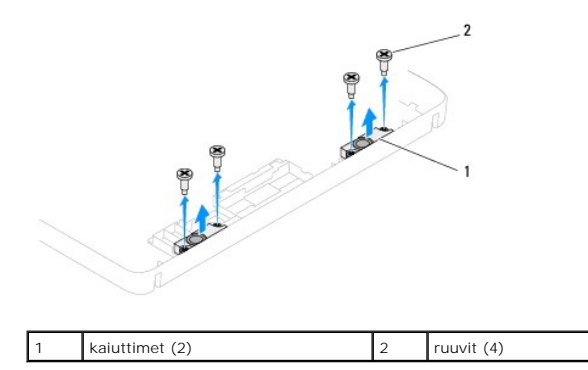

<span id="page-51-2"></span>**Kaiuttimien asentaminen** 

- 1. Noudata ohjeita kohdassa [Alkutoimet](file:///C:/data/systems/InsOne2205/fi/sm/before.htm#wp1180557).
- 2. Kohdista kaiuttimissa olevat ruuvinreiät keskimmäisessä kehyksessä oleviin ruuvinreikiin.
- 3. Asenna neljä ruuvia (kaksi kummassakin kaiuttimessa), joilla kaiutin on kiinni keskimmäisessä kehyksessä.
- 4. Käännä keskimmäinen kehys ylösalaisin.
- 5. Asenna keskimmäinen kehys (katso kohtaa [Keskimmäisen kehyksen asentaminen](file:///C:/data/systems/InsOne2205/fi/sm/middle_c.htm#wp1182477)).
- 6. Reititä kaiutinkaapeli kaapelointiohjainten läpi ja liitä kaiutinkaapeli emolevyn liitäntään (CN10).
- 7. Asenna emolevyn suojus (katso kohtaa [Emolevyn suojuksen asentaminen\)](file:///C:/data/systems/InsOne2205/fi/sm/sb_shiel.htm#wp1183720).
- 8. Asenna takajalustan suojus (katso kohtaa [Takatuen kannen asentaminen\)](file:///C:/data/systems/InsOne2205/fi/sm/stand_co.htm#wp1181791).
- 9. Noudata kohdassa [Etutuen asentaminen](file:///C:/data/systems/InsOne2205/fi/sm/foot_sta.htm#wp1181135) olevia ohjeita [vaihe 4](file:///C:/data/systems/InsOne2205/fi/sm/foot_sta.htm#wp1182010) [vaihe 7](file:///C:/data/systems/InsOne2205/fi/sm/foot_sta.htm#wp1182028).
- 10. Noudata kohdassa [Optisen aseman vaihtaminen](file:///C:/data/systems/InsOne2205/fi/sm/odd.htm#wp1184290) olevia ohjeita [vaihe 5](file:///C:/data/systems/InsOne2205/fi/sm/odd.htm#wp1181157) [vaihe 7](file:///C:/data/systems/InsOne2205/fi/sm/odd.htm#wp1183741).
- 11. Asenna takakansi (katso kohtaa [Takakannen asentaminen](file:///C:/data/systems/InsOne2205/fi/sm/back_cvr.htm#wp1181645)).
- **VAARA: Ennen kuin käynnistät tietokoneen, kiinnitä kaikki ruuvit ja tarkista, ettei tietokoneen sisällä ole irrallisia ruuveja. Muussa tapauksessa tietokone saattaa vahingoittua.**
- 12. Liitä tietokone ja oheislaitteet pistorasioihin ja kytke niihin virta.

#### **Kaiuttimen kansi Dell™ Inspiron™ One 2205 -huolto-opas**

- [Kaiuttimen kannen irrottaminen](#page-53-0)
- **O** Kaiuttimen kannen a
- VAROITUS: Ennen kuin teet mitään toimia tietokoneen sisällä, lue tietokoneen mukana toimitetut turvallisuusohjeet. Lisää turvallisuusohjeita on<br>Regulatory Compliance -sivulla osoitteessa www.dell.com/regulatory\_compliance.
- **VAARA: Vain valtuutettu huoltoteknikko saa korjata tietokoneesi. Takuu ei kata huoltotöitä, joita on tehnyt joku muu kuin Dellin™ valtuuttama huoltoliike.**
- **VAARA: Maadoita itsesi sähköstaattisen purkauksen välttämiseksi käyttämällä maadoitusrannehihnaa tai koskettamalla maalaamatonta metallipintaa (kuten esimerkiksi tietokoneen liitintä).**

### <span id="page-53-0"></span>**Kaiuttimen kannen irrottaminen**

- 1. Noudata ohjeita kohdassa [Alkutoimet](file:///C:/data/systems/InsOne2205/fi/sm/before.htm#wp1180557).
- 2. Irrota emolevy (katso kohtaa **[Emolevyn irrottaminen](file:///C:/data/systems/InsOne2205/fi/sm/sysboard.htm#wp1036353)**).
- 3. Irrota seitsemän ruuvia, joilla kaiuttimen kansi on kiinnitetty tietokoneen runkoon.
- 4. Irrota kaksi kielekettä, joilla kaiuttimen kansi on kiinnitetty tietokoneen runkoon.
- 5. Noudata kohdassa [Näytön kehyksen irrottaminen](file:///C:/data/systems/InsOne2205/fi/sm/display.htm#wp1181511) olevia ohjeita [vaihe 3](file:///C:/data/systems/InsOne2205/fi/sm/display.htm#wp1182186) [vaihe 9](file:///C:/data/systems/InsOne2205/fi/sm/display.htm#wp1181755).
- 6. Irrota kaiuttimen kansi tietokoneesta.

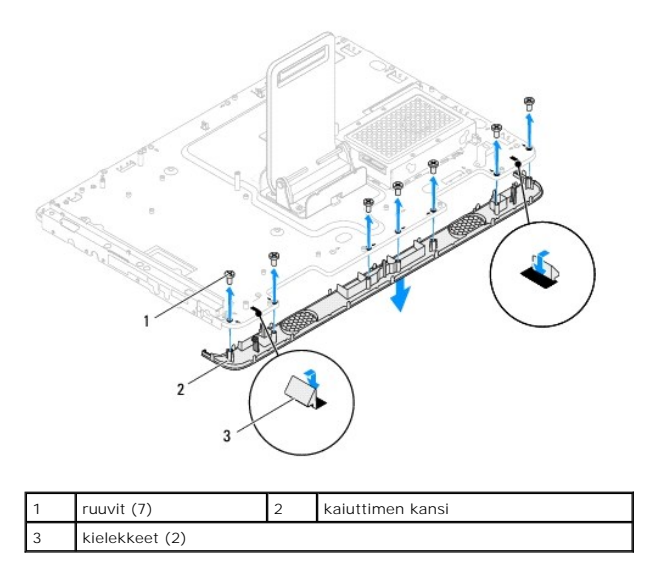

### <span id="page-53-1"></span>**Kaiuttimen kannen asentaminen**

- 1. Noudata ohjeita kohdassa [Alkutoimet](file:///C:/data/systems/InsOne2205/fi/sm/before.htm#wp1180557).
- 2. Kiinnitä kaiuttimen kannen kaksi kielekettä tietokoneen rungossa oleviin paikkoihin.
- 3. Kohdista kaiuttimen kannessa olevat ruuvinreiät tietokoneen rungossa oleviin ruuvinreikiin.
- 4. Asenna seitsemän ruuvia, joilla kaiuttimen kansi on kiinnitetty tietokoneen runkoon.
- 5. Noudata kohdassa [Näytön kehyksen asentaminen](file:///C:/data/systems/InsOne2205/fi/sm/display.htm#wp1181645) olevia ohjeita [vaihe 5](file:///C:/data/systems/InsOne2205/fi/sm/display.htm#wp1181584) [vaihe 11](file:///C:/data/systems/InsOne2205/fi/sm/display.htm#wp1182240).

6. Aseta emolevy takaisin paikalleen (katso [Emolevyn asettaminen paikalleen\)](file:///C:/data/systems/InsOne2205/fi/sm/sysboard.htm#wp1037091).

**VAARA: Ennen kuin käynnistät tietokoneen, kiinnitä kaikki ruuvit ja tarkista, ettei tietokoneen sisällä ole irrallisia ruuveja. Muussa tapauksessa tietokone saattaa vahingoittua.**

7. Liitä tietokone ja oheislaitteet pistorasioihin ja kytke niihin virta.

### **Takatuki**

**Dell™ Inspiron™ One 2205 -huolto-opas** 

- **O** Takatuen irrottaminen
- **O** Takatuen asentam
- VAROITUS: Ennen kuin teet mitään toimia tietokoneen sisällä, lue tietokoneen mukana toimitetut turvallisuusohjeet. Lisää turvallisuusohjeita on<br>Regulatory Compliance -sivulla osoitteessa www.dell.com/regulatory\_compliance.
- **VAARA: Vain valtuutettu huoltoteknikko saa korjata tietokoneesi. Takuu ei kata huoltotöitä, joita on tehnyt joku muu kuin Dellin™ valtuuttama huoltoliike.**
- **VAARA: Maadoita itsesi sähköstaattisen purkauksen välttämiseksi käyttämällä maadoitusrannehihnaa tai koskettamalla maalaamatonta metallipintaa (kuten esimerkiksi tietokoneen liitintä).**

### <span id="page-55-0"></span>**Takatuen irrottaminen**

- 1. Noudata ohjeita kohdassa [Alkutoimet](file:///C:/data/systems/InsOne2205/fi/sm/before.htm#wp1180557).
- 2. Irrota takakansi (katso kohtaa [Takakannen irrottaminen](file:///C:/data/systems/InsOne2205/fi/sm/back_cvr.htm#wp1181511)).
- 3. Noudata kohdassa [Etutuen irrottaminen](file:///C:/data/systems/InsOne2205/fi/sm/foot_sta.htm#wp1181108) olevia ohjeita [vaihe 3](file:///C:/data/systems/InsOne2205/fi/sm/foot_sta.htm#wp1180248) [vaihe 7](file:///C:/data/systems/InsOne2205/fi/sm/foot_sta.htm#wp1182005).
- 4. Irrota takajalustan suojus (katso kohtaa [Takatuen kannen irrottaminen](file:///C:/data/systems/InsOne2205/fi/sm/stand_co.htm#wp1181768)).
- 5. Nosta takatukea ja pidä sitä ylhäällä ja irrota kaksi ruuvia takatuen saranan alapuolelta.
- 6. Irrota takatuen saranan yläpuolella olevat kolme ruuvia.
- 7. Liu'uta takatuen saranan kieleke ulos rungossa olevasta paikasta ja nosta sitten takatuki pois tietokoneesta.

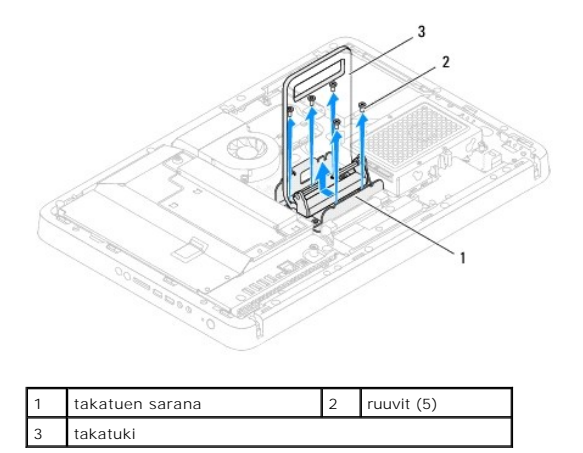

### <span id="page-55-1"></span>**Takatuen asentaminen**

- 1. Noudata ohjeita kohdassa [Alkutoimet](file:///C:/data/systems/InsOne2205/fi/sm/before.htm#wp1180557).
- 2. Liu'uta takatuen saranan kieleke ulos rungossa olevaan paikkaan.
- 3. Asenna takatuen saranan yläpuolella olevat kolme ruuvia.
- 4. Nosta takatukea ja pidä sitä ylhäällä ja asenna kaksi ruuvia takatuen saranan alapuolelle.
- 5. Asenna takajalustan suojus (katso kohtaa [Takatuen kannen asentaminen\)](file:///C:/data/systems/InsOne2205/fi/sm/stand_co.htm#wp1181791).
- 6. Noudata kohdassa [Etutuen asentaminen](file:///C:/data/systems/InsOne2205/fi/sm/foot_sta.htm#wp1181135) olevia ohjeita [vaihe 4](file:///C:/data/systems/InsOne2205/fi/sm/foot_sta.htm#wp1182010) [vaihe 7](file:///C:/data/systems/InsOne2205/fi/sm/foot_sta.htm#wp1182028).
- 7. Asenna takakansi (katso kohtaa [Takakannen asentaminen](file:///C:/data/systems/InsOne2205/fi/sm/back_cvr.htm#wp1181645)).
- **VAARA: Ennen kuin käynnistät tietokoneen, kiinnitä kaikki ruuvit ja tarkista, ettei tietokoneen sisällä ole irrallisia ruuveja. Muussa tapauksessa tietokone saattaa vahingoittua.**
- 8. Liitä tietokone ja oheislaitteet pistorasioihin ja kytke niihin virta.

#### <span id="page-57-0"></span> **Takatuen kansi Dell™ Inspiron™ One 2205 -huolto-opas**

- [Takatuen kannen irrottaminen](#page-57-1)
- [Takatuen kannen asentaminen](#page-57-2)
- VAROITUS: Ennen kuin teet mitään toimia tietokoneen sisällä, lue tietokoneen mukana toimitetut turvallisuusohjeet. Lisää turvallisuusohjeita on<br>Regulatory Compliance -sivulla osoitteessa www.dell.com/regulatory\_compliance.
- **VAARA: Vain valtuutettu huoltoteknikko saa korjata tietokoneesi. Takuu ei kata huoltotöitä, joita on tehnyt joku muu kuin Dellin™ valtuuttama huoltoliike.**
- **VAARA: Maadoita itsesi sähköstaattisen purkauksen välttämiseksi käyttämällä maadoitusrannehihnaa tai koskettamalla maalaamatonta metallipintaa (kuten esimerkiksi tietokoneen liitintä).**

### <span id="page-57-1"></span>**Takatuen kannen irrottaminen**

- 1. Noudata ohjeita kohdassa [Alkutoimet](file:///C:/data/systems/InsOne2205/fi/sm/before.htm#wp1180557).
- 2. Irrota takakansi (katso kohtaa [Takakannen irrottaminen](file:///C:/data/systems/InsOne2205/fi/sm/back_cvr.htm#wp1181511)).
- 3. Noudata kohdassa [Etutuen irrottaminen](file:///C:/data/systems/InsOne2205/fi/sm/foot_sta.htm#wp1181108) olevia ohjeita [vaihe 3](file:///C:/data/systems/InsOne2205/fi/sm/foot_sta.htm#wp1180248) [vaihe 7](file:///C:/data/systems/InsOne2205/fi/sm/foot_sta.htm#wp1182005).
- 4. Nosta takatukea ja pidä sitä ylhäällä, jotta takatuen kannen voi irrottaa paikaltaan.
- 5. Liu'uta takatuen kansi takatuen läpi.

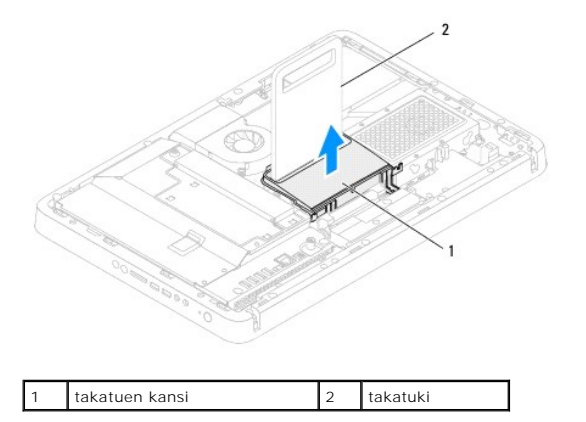

### <span id="page-57-2"></span>**Takatuen kannen asentaminen**

- 1. Noudata ohjeita kohdassa [Alkutoimet](file:///C:/data/systems/InsOne2205/fi/sm/before.htm#wp1180557).
- 2. Nosta takatukea ja pidä sitä ylhäällä ja liu'uta takatuen kansi takatuen läpi.
- 3. Aseta takatuen kansi paikalleen.
- 4. Noudata kohdassa [Etutuen asentaminen](file:///C:/data/systems/InsOne2205/fi/sm/foot_sta.htm#wp1181135) olevia ohjeita [vaihe 4](file:///C:/data/systems/InsOne2205/fi/sm/foot_sta.htm#wp1182010) [vaihe 7](file:///C:/data/systems/InsOne2205/fi/sm/foot_sta.htm#wp1182028).
- 5. Asenna takakansi (katso kohtaa [Takakannen asentaminen](file:///C:/data/systems/InsOne2205/fi/sm/back_cvr.htm#wp1181645)).

**VAARA: Ennen kuin käynnistät tietokoneen, kiinnitä kaikki ruuvit ja tarkista, ettei tietokoneen sisällä ole irrallisia ruuveja. Muussa tapauksessa tietokone saattaa vahingoittua.**

6. Liitä tietokone ja oheislaitteet pistorasioihin ja kytke niihin virta.

### <span id="page-59-0"></span> **Emolevy**

**Dell™ Inspiron™ One 2205 -huolto-opas** 

- [Emolevyn irrottaminen](#page-59-1)
- $\bullet$  Emolevyn asettan
- [Huoltotunnuksen kirjoittaminen BIOS:iin](#page-60-2)
- VAROITUS: Ennen kuin teet mitään toimia tietokoneen sisällä, lue tietokoneen mukana toimitetut turvallisuusohjeet. Lisää turvallisuusohjeita on<br>Regulatory Compliance -sivulla osoitteessa www.dell.com/regulatory\_compliance.
- **VAARA: Vain valtuutettu huoltoteknikko saa korjata tietokoneesi. Takuu ei kata huoltotöitä, joita on tehnyt joku muu kuin Dellin™ valtuuttama huoltoliike.**
- **VAARA: Maadoita itsesi sähköstaattisen purkauksen välttämiseksi käyttämällä maadoitusrannehihnaa tai koskettamalla maalaamatonta metallipintaa (kuten esimerkiksi tietokoneen liitintä).**

**VAARA: Pidä osista ja korteista kiinni niiden reunoista ja vältä nastojen ja liittimien koskettamista.**

### <span id="page-59-1"></span>**Emolevyn irrottaminen**

- 1. Noudata ohjeita kohdassa [Alkutoimet](file:///C:/data/systems/InsOne2205/fi/sm/before.htm#wp1180557).
- 2. Irrota takakansi (katso kohtaa [Takakannen irrottaminen](file:///C:/data/systems/InsOne2205/fi/sm/back_cvr.htm#wp1181511))
- 3. Noudata kohdassa [Etutuen irrottaminen](file:///C:/data/systems/InsOne2205/fi/sm/foot_sta.htm#wp1181108) olevia ohjeita [vaihe 3](file:///C:/data/systems/InsOne2205/fi/sm/foot_sta.htm#wp1180248) [vaihe 7](file:///C:/data/systems/InsOne2205/fi/sm/foot_sta.htm#wp1182005).
- 4. Irrota takajalustan suojus (katso kohtaa [Takatuen kannen irrottaminen](file:///C:/data/systems/InsOne2205/fi/sm/stand_co.htm#wp1181768)).
- 5. Irrota emolevyn suojus (katso kohtaa **Emolevyn suojuksen irrottaminen**)
- 6. Irrota MXM-kokoonpanon tuuletin (katso kohtaa [MXM-kokoonpanon tuulettimen irrottaminen](file:///C:/data/systems/InsOne2205/fi/sm/mxm_fan.htm#wp1194281)).
- 7. Irrota MXM-kokoonpano (katso kohtaa [MXM-kokoonpanon irrottaminen](file:///C:/data/systems/InsOne2205/fi/sm/mxm_card.htm#wp1194281)).
- 8. Irrota muistimoduuli(t) (katso kohtaa [Muistimoduulien irrottaminen](file:///C:/data/systems/InsOne2205/fi/sm/memory.htm#wp1191325)).
- 9. Irrota Mini-kortti (katso kohtaa [Mini-korttien irrottaminen](file:///C:/data/systems/InsOne2205/fi/sm/cards.htm#wp1189747)).
- 10. Irrota suorittimen jäähdytyselementtituuletin (katso kohtaa [Suorittimen jäähdytyselementin irrottaminen](file:///C:/data/systems/InsOne2205/fi/sm/hs_fan.htm#wp1194608))
- 11. Irrota suorittimen jäähdytyselementti (katso kohtaa [Suorittimen jäähdytyselementin irrottaminen](file:///C:/data/systems/InsOne2205/fi/sm/heat_sin.htm#wp1195609)).
- 12. Irrota suoritin (katso kohtaa [Suorittimen irrottaminen](file:///C:/data/systems/InsOne2205/fi/sm/processo.htm#wp1195903))

**HUOMAUTUS:** Merkitse kaapelin reitit muistiin ennen kaapelien irrottamista emolevystä.

- 13. Irrota kaikki emolevyyn kiinnitetyt kaapelit.
- 14. Irrota emolevyn runkoon kiinnittävät kaksi ruuvia kuusiokoloavaimella.
- 15. Irrota kahdeksan ruuvia, joilla emolevy on kiinnitetty koteloon.
- 16. Nosta emolevyä vinosti tietokoneen sivua kohti ja ulos rungosta.

<span id="page-60-0"></span>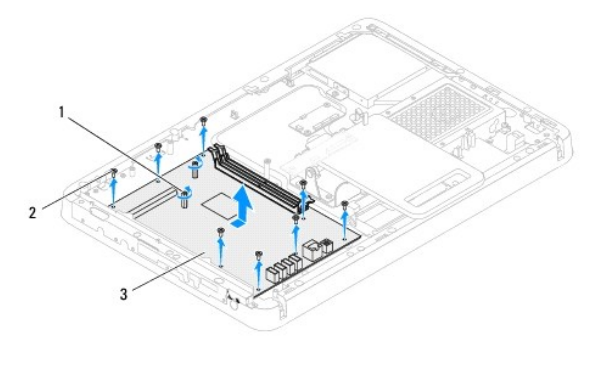

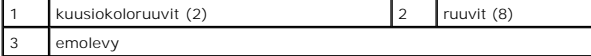

### <span id="page-60-1"></span>**Emolevyn asettaminen paikalleen**

- 1. Noudata ohjeita kohdassa [Alkutoimet](file:///C:/data/systems/InsOne2205/fi/sm/before.htm#wp1180557).
- 2. Kohdista emolevyn liittimet tietokoneen rungon vastakkeisiin.
- 3. Kiinnitä emolevy koteloon kahdeksalla ruuvilla.
- 4. Asenna emolevyn runkoon kiinnittävät kaksi ruuvia kuusiokoloavaimella.
- 5. Liitä kaikki kaapelit emolevyyn.
- 6. Kiinnitä suoritin (katso kohtaa [Suorittimen asentaminen](file:///C:/data/systems/InsOne2205/fi/sm/processo.htm#wp1195918)).
- 7. Asenna suorittimen jäähdytyselementti (katso kohtaa [Suorittimen jäähdytyselementin asentaminen](file:///C:/data/systems/InsOne2205/fi/sm/heat_sin.htm#wp1194285)).
- 8. Asenna suorittimen jäähdytyselementtituuletin (katso kohtaa [Suorittimen jäähdytyselementin asentaminen](file:///C:/data/systems/InsOne2205/fi/sm/hs_fan.htm#wp1195097)).
- 9. Asenna Mini-kortti (katso kohtaa [Mini-kortin asentaminen](file:///C:/data/systems/InsOne2205/fi/sm/cards.htm#wp1193712)).
- 10. Asenna muistimoduuli(t) (katso kohtaa [Muistimoduulien vaihtaminen](file:///C:/data/systems/InsOne2205/fi/sm/memory.htm#wp1192236)).
- 11. Asenna MXM-kokoonpanon tuuletin (katso kohtaa [MXM-kokoonpanon asentaminen\)](file:///C:/data/systems/InsOne2205/fi/sm/mxm_card.htm#wp1194147).
- 12. Asenna MXM-kokoonpanon tuuletin (katso kohtaa [MXM-kokoonpanon tuulettimen asentaminen\)](file:///C:/data/systems/InsOne2205/fi/sm/mxm_fan.htm#wp1194147).
- 13. Asenna emolevyn suojus (katso kohtaa **Emolevyn suojuksen asentaminen**).
- 14. Asenna takajalustan suojus (katso kohtaa **Takatuen kannen asentaminen**).
- 15. Noudata kohdassa [Etutuen asentaminen](file:///C:/data/systems/InsOne2205/fi/sm/foot_sta.htm#wp1181135) olevia ohjeita [vaihe 4](file:///C:/data/systems/InsOne2205/fi/sm/foot_sta.htm#wp1182010) [vaihe 7](file:///C:/data/systems/InsOne2205/fi/sm/foot_sta.htm#wp1182028).
- 16. Asenna takakansi (katso kohtaa [Takakannen asentaminen](file:///C:/data/systems/InsOne2205/fi/sm/back_cvr.htm#wp1181645)).
- **VAARA: Ennen kuin käynnistät tietokoneen, kiinnitä kaikki ruuvit ja tarkista, ettei tietokoneen sisällä ole irrallisia ruuveja. Muussa tapauksessa tietokone saattaa vahingoittua.**
- 17. Käynnistä tietokone.

**HUOMAUTUS:** Kun olet vaihtanut emolevyn, kirjoita tietokoneen huoltotunnus uuden emolevyn BIOSiin.

18. Syötä huoltomerkki (katso kohtaa [Huoltotunnuksen kirjoittaminen BIOS:iin](#page-60-2)).

### <span id="page-60-2"></span>**Huoltotunnuksen kirjoittaminen BIOS:iin**

- 1. Käynnistä tietokone.
- 2. Siirry järjestelmän asetusohjelmaan painamalla <F2> POST-testauksen aikana.
- 3. Selaa turvallisuusvälilehteen ja syötä huoltomerkki kenttään **Set Service Tag** (Anna huoltomerkki).

# <span id="page-62-2"></span> **Järjestelmän asetukset -apuohjelma**

**Dell™ Inspiron™ One 2205 -huolto-opas** 

- **O** Yleiskatsaus
- O Unohdettujen salasanojen poistami
- **O** CMOS-salasanojen poistaminen

### <span id="page-62-0"></span>**Yleiskatsaus**

Järjestelmän asetukset -apuohjelman avulla voit:

- l muuttaa järjestelmän kokoonpanotietoja laitteiden lisäämisen, muuttamisen tai poistamisen jälkeen;
- l asettaa tai muuttaa käyttäjän valittavissa olevia asetuksia, kuten käyttäjän salasanan;
- l lukea nykyisen muistin määrän tai määrittää asennetun kiintolevyn tyypin.

**VAARA: Älä muuta tämän ohjelman asetuksia, ellet ole kokenut tietokoneen käyttäjä. Tietyt muutokset voivat saada tietokoneen toimimaan virheellisesti.**

**HUOMAUTUS:** Ennen järjestelmän asennusten muuttamista on suositeltavaa kirjoittaa järjestelmän asennusnäytön tiedot muistiin tulevaa käyttöä varten.

### <span id="page-62-1"></span>**Järjestelmän asetukset -apuohjelman avaaminen**

- 1. Käynnistä (tai käynnistä uudelleen) tietokone.
- 2. Kun DELL™-logo näkyy näytössä, odota, että F2-kehote tulee näyttöön. Paina silloin heti <F2>-näppäintä.
	- HUOMAUTUS: F2-kehote ilmaisee, että näppäimistö on alustettu. Kehote näkyy näytössä vain hyvin lyhyen hetken. Seuraa tarkasti, milloin<br>kehote tulee näyttöön, ja paina heti <F2>. Jos painat <F2> ennen kuin kehote näkyy, pai

#### **Järjestelmän asennusnäytöt**

Järjestelmän asennusnäytössä näkyvät tietokoneen nykyiset tai muutettavissa olevat kokoonpanotiedot. Näytön tiedot jaetaan kolmeen alueeseen: **asennuskohde**, aktiivinen **ohjenäyttö** ja **näppäintoiminnot**.

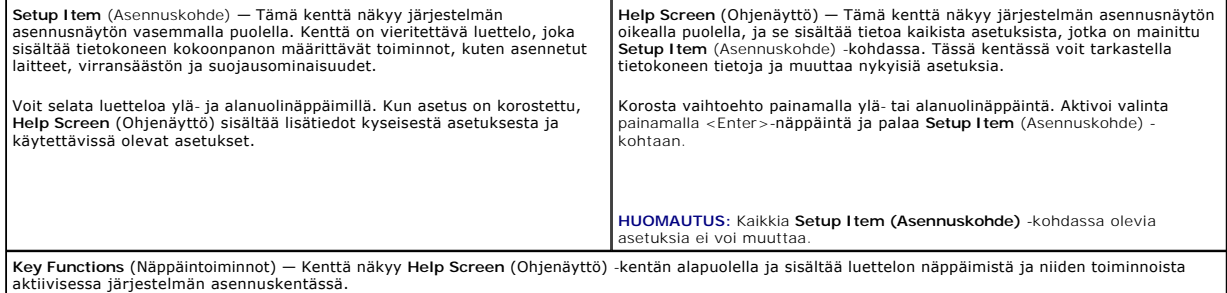

### **Järjestelmän asennus**

г

**HUOMAUTUS:** Tässä osassa kuvatut kohteet eivät välttämättä näytä kaikissa tietokoneissa samalta kuin tässä.

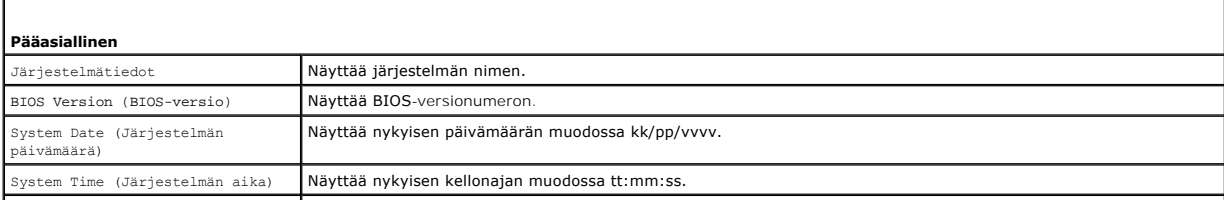

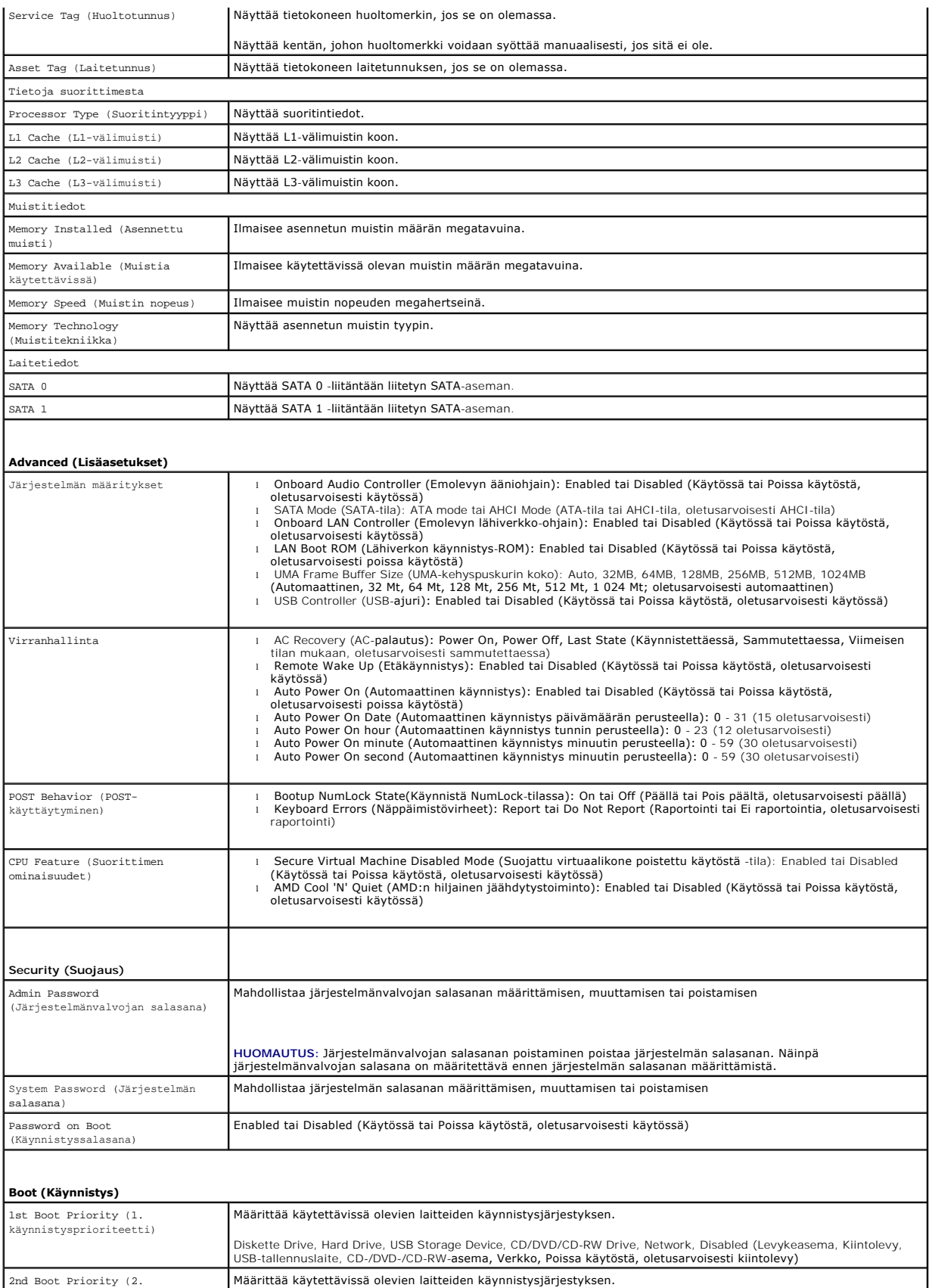

2nd Boot Priority (2. käynnistysprioriteetti)

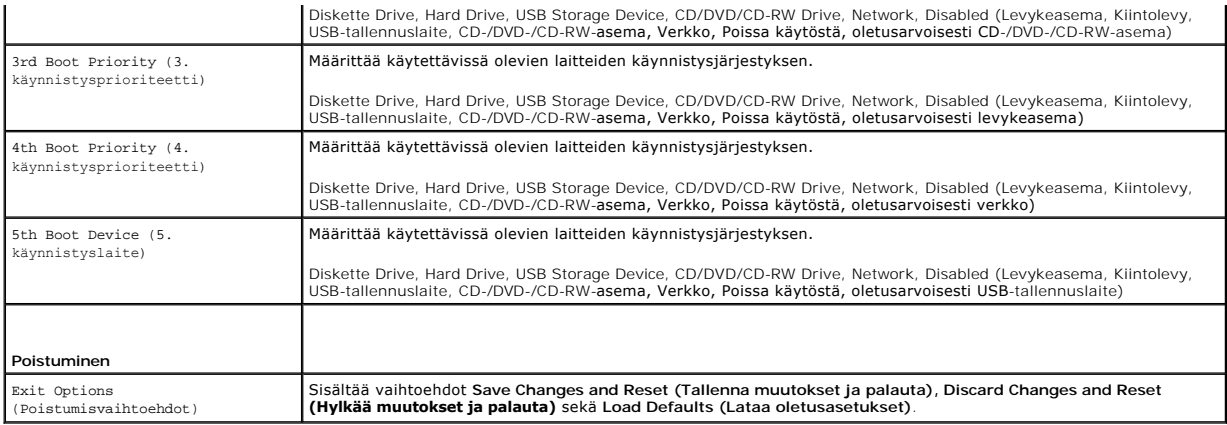

### **Boot Sequence (Käynnistysjakso)**

Voit muuttaa laitteiden käynnistysjärjestystä tämän toiminnon avulla.

#### **Boot Options (Käynnistysasetukset)**

- l **Diskette Drive (Levykeasema):** Tietokone yrittää käynnistää levykeasemasta. Jos kiintolevyllä ei ole käyttöjärjestelmää, tietokone näyttää virheilmoituksen.
- l **Hard Drive (Kiintolevy):** Tietokone yrittää käynnistää ensisijaiselta kiintolevyltä. Jos kiintolevyllä ei ole käyttöjärjestelmää, tietokone näyttää virheilmoituksen.
- I **CD/DVD/CD-RW Drive (CD-/DVD-/CD-RW-asema): T**ietokone yrittää käynnistää CD-/DVD-/CD-RW-asemasta. Jos asemassa ei ole CD-/DVD-/CD-<br>RW-levyä tai jos CD-/DVD-/CD-RW-levyllä ei ole käyttöjärjestelmää, tietokone näyttää v
- 12 U**SB Storage Device (USB-tallennuslaite):** Aseta muistilaite USB-liitäntään ja käynnistä tietokone uudelleen. Kun F12 Boot Options (F12<br>Käynnistysasetukset) näkyy näytön oikeassa alakulmassa, paina <F12>-näppäintä. BIOS käynnistysvalikkoon.

**HUOMAUTUS:** Jotta tietokoneen voi käynnistää USB-laitteesta, laitteen on oltava käynnistettävä. Tarkista laitteen oppaasta, onko laite käynnistettävä.

l **Network (Verkko):** Tietokone yrittää käynnistää verkosta. Jos verkossa ei ole käyttöjärjestelmää, tietokone näyttää virheilmoituksen.

#### **Nykyisen käynnistysjärjestyksen muuttaminen nykyistä käynnistystä varten**

Tämän toiminnon avulla voit muuttaa käynnistysjärjestystä ja esimerkiksi käynnistää tietokoneen suorittamalla Dell Diagnostics -apuohjelman tietokoneen CD-<br>/DVD-/CD-RW-asemassa olevalta *Drivers and Utilities* -levyltä. Ed

- 1. Jos käynnistät USB-laitteesta, liitä USB-laite USB-liitäntään.
- 2. Käynnistä (tai käynnistä uudelleen) tietokone.
- 3. Kun F2 Setup (F2 Asetukset), F12 Boot Options (F12 Käynnistysasetukset) näkyy näytön oikeassa alakulmassa, paina <F12>-näppäintä.

**HUOMAUTUS:** Jos odotat liian kauan ja käyttöjärjestelmän logo tulee näyttöön, odota, kunnes näyttöön tulee Microsoft Windows -työpöytä. Sammuta tämän jälkeen tietokone ja yritä uudelleen.

**Boot Device Menu** (Käynnistyslaitevalikko) tulee näkyviin ja siinä näkyvät kaikki käytettävissä olevat käynnistyslaitteet.

4. Valitse **Boot Device Menu** (Käynnistyslaitevalikko) -valikosta laite, josta haluat suorittaa käynnistyksen.

Jos haluat käynnistää esimerkiksi USB-muistitikulta, korosta **USB Storage Device** (USB-tallennuslaite) ja paina <Enter>-näppäintä.

**HUOMAUTUS:** Jotta tietokoneen voi käynnistää USB-laitteesta, laitteen on oltava käynnistettävä. Tarkista laitteen ohjeista, että sitä voi käyttää käynnistykseen.

### **Tulevien käynnistysten käynnistysjärjestyksen muuttaminen**

1. Avaa Järjestelmän asetukset -apuohjelma (katso kohtaa *Järjestelmän asetukset -apuohjelman avaaminen*).

2. Korosta nuolinäppäimillä **Boot** (Käynnistys) -valikkokohta ja avaa valikko painamalla <Enter>-näppäintä.

**HUOMAUTUS:** Kirjoita nykyinen käynnistysjärjestys muistiin siltä varalta, että haluat palauttaa sen.

- 3. Selaa laiteluetteloa ylä- ja alanuolinäppäimellä.
- 4. Muuta laitteen käynnistysjärjestystä painamalla plusmerkkiä (+) tai miinusmerkkiä (–).

### <span id="page-65-0"></span>**Unohdettujen salasanojen poistaminen**

**VAROITUS: Ennen kuin teet mitään tässä osiossa mainittuja toimia, noudata tietokoneen mukana toimitettuja turvallisuusohjeita.** 

**VAROITUS: Tietokone täytyy irrottaa sähköpistorasiasta, jotta salasana-asetus voidaan tyhjentää.** 

**VAARA: Vain valtuutettu huoltoteknikko saa korjata tietokoneesi. Takuu ei kata huoltotöitä, joita on tehnyt joku muu kuin Dellin™ valtuuttama huoltoliike.**

**VAARA: Maadoita itsesi sähköstaattisen purkauksen välttämiseksi käyttämällä maadoitusrannehihnaa tai koskettamalla maalaamatonta metallipintaa (kuten esimerkiksi tietokoneen liitintä).**

- 1. Noudata ohjeita kohdassa [Alkutoimet](file:///C:/data/systems/InsOne2205/fi/sm/before.htm#wp1180557).
- 2. Irrota takakansi (katso kohtaa [Takakannen irrottaminen](file:///C:/data/systems/InsOne2205/fi/sm/back_cvr.htm#wp1181511)).
- 3. Irrota emolevyn suojus (katso kohtaa [Emolevyn suojuksen irrottaminen](file:///C:/data/systems/InsOne2205/fi/sm/sb_shiel.htm#wp1182154))
- 4. Etsi 3-nastainen salasanan nollaussiltaus (CLR\_PSWD) emolevyltä. (Katso tämän asiakirjan kohtaa [Emolevyn osat\)](file:///C:/data/systems/InsOne2205/fi/sm/technica.htm#wp1185094)
- 5. Irrota 2-nastainen hyppykytkin nastoista 2 ja 3 ja kiinnitä se nastoihin 1 ja 2.

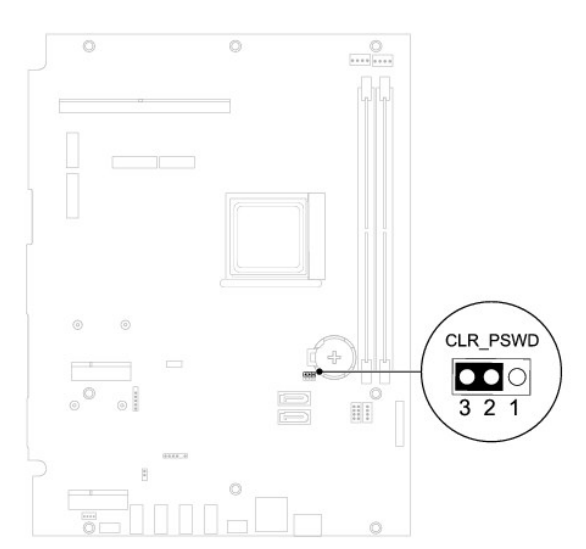

- 6. Odota noin viisi sekuntia, että salasana-asetus tyhjennetään.
- 7. Irrota 2-nastainen hyppyliitin nastoista 1 ja 2 ja kiinnitä se takaisin nastoihin 2 ja 3.
- 8. Asenna emolevyn suojus (katso kohtaa **Emolevyn suojuksen asentaminen**).
- 9. Asenna takakansi (katso kohtaa [Takakannen asentaminen](file:///C:/data/systems/InsOne2205/fi/sm/back_cvr.htm#wp1181645)).
- **VAARA: Ennen kuin käynnistät tietokoneen, kiinnitä kaikki ruuvit ja tarkista, ettei tietokoneen sisällä ole irrallisia ruuveja. Muussa tapauksessa tietokone saattaa vahingoittua.**
- 10. Liitä tietokone ja oheislaitteet pistorasiaan ja kytke niihin virta.

### <span id="page-66-0"></span>**CMOS-salasanojen poistaminen**

- **VAROITUS: Ennen kuin teet mitään tässä osiossa mainittuja toimia, noudata tietokoneen mukana toimitettuja turvallisuusohjeita.**
- **VAROITUS: Tietokone täytyy irrottaa sähköpistorasiasta, jotta salasana-asetus voidaan tyhjentää.**
- **VAARA: Vain valtuutettu huoltoteknikko saa korjata tietokoneesi. Takuu ei kata huoltotöitä, joita on tehnyt joku muu kuin Dellin™ valtuuttama huoltoliike.**
- **VAARA: Maadoita itsesi sähköstaattisen purkauksen välttämiseksi käyttämällä maadoitusrannehihnaa tai koskettamalla maalaamatonta metallipintaa (kuten esimerkiksi tietokoneen liitintä).**
- 1. Noudata ohjeita kohdassa [Alkutoimet](file:///C:/data/systems/InsOne2205/fi/sm/before.htm#wp1180557).
- 2. Irrota takakansi (katso kohtaa [Takakannen irrottaminen](file:///C:/data/systems/InsOne2205/fi/sm/back_cvr.htm#wp1181511)).
- 3. Irrota emolevyn suojus (katso kohtaa **Emolevyn suojuksen irrottaminen**).
- 4. Etsi 3-nastainen CMOS-nollaussiltaus (CLR\_CMOS) emolevyltä. (Katso tämän asiakirjan kohtaa [Emolevyn osat](file:///C:/data/systems/InsOne2205/fi/sm/technica.htm#wp1185094)).
- 5. Irrota 2-nastainen hyppykytkin nastoista 2 ja 3 ja kiinnitä se nastoihin 1 ja 2.

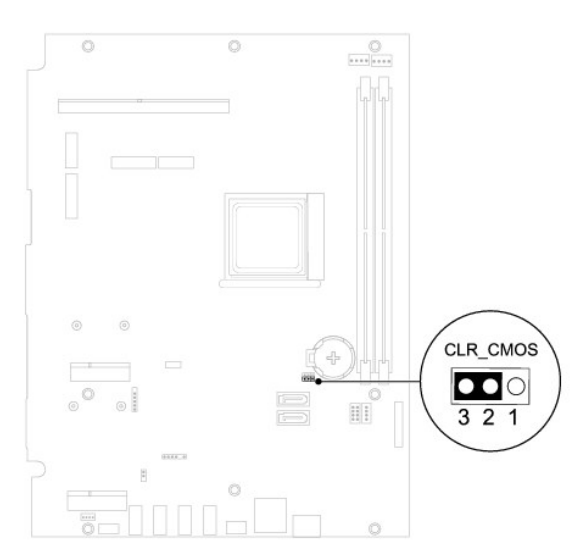

- 6. Odota noin viisi sekuntia, että CMOS-asetus poistuu.
- 7. Irrota 2-nastainen hyppyliitin nastoista 1 ja 2 ja kiinnitä se takaisin nastoihin 2 ja 3.
- 8. Asenna emolevyn suojus (katso kohtaa **Emolevyn suojuksen asentaminen**).
- 9. Asenna takakansi (katso kohtaa [Takakannen asentaminen](file:///C:/data/systems/InsOne2205/fi/sm/back_cvr.htm#wp1181645)).

**VAARA: Ennen kuin käynnistät tietokoneen, kiinnitä kaikki ruuvit ja tarkista, ettei tietokoneen sisällä ole irrallisia ruuveja. Muussa tapauksessa tietokone saattaa vahingoittua.**

10. Liitä tietokone ja oheislaitteet pistorasiaan ja kytke niihin virta.

#### <span id="page-67-0"></span> **Tekninen yleiskatsaus Dell™ Inspiron™ One 2205 -huolto-opas**

**Inspiron One -tietokone sisältä** 

### **Emolevyn osat**

- VAROITUS: Ennen kuin teet mitään toimia tietokoneen sisällä, lue tietokoneen mukana toimitetut turvallisuusohjeet. Lisää turvallisuusohjeita on<br>Regulatory Compliance -sivulla osoitteessa www.dell.com/regulatory\_compliance.
- **VAARA: Vain valtuutettu huoltoteknikko saa korjata tietokoneesi. Takuu ei kata huoltotöitä, joita on tehnyt joku muu kuin Dellin™ valtuuttama huoltoliike.**
- **VAARA: Maadoita itsesi sähköstaattisen purkauksen välttämiseksi käyttämällä maadoitusrannehihnaa tai koskettamalla maalaamatonta metallipintaa (kuten esimerkiksi tietokoneen liitintä).**

### <span id="page-67-1"></span>**Inspiron One -tietokone sisältä**

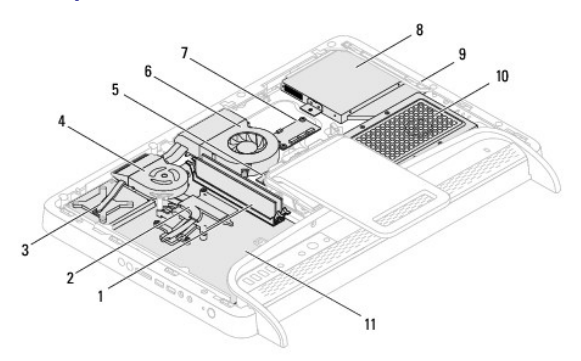

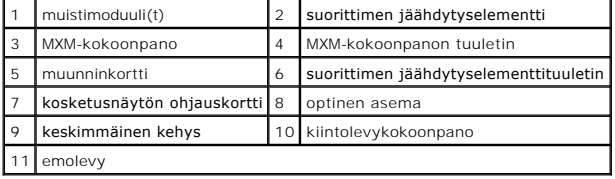

### <span id="page-67-2"></span>**Emolevyn osat**

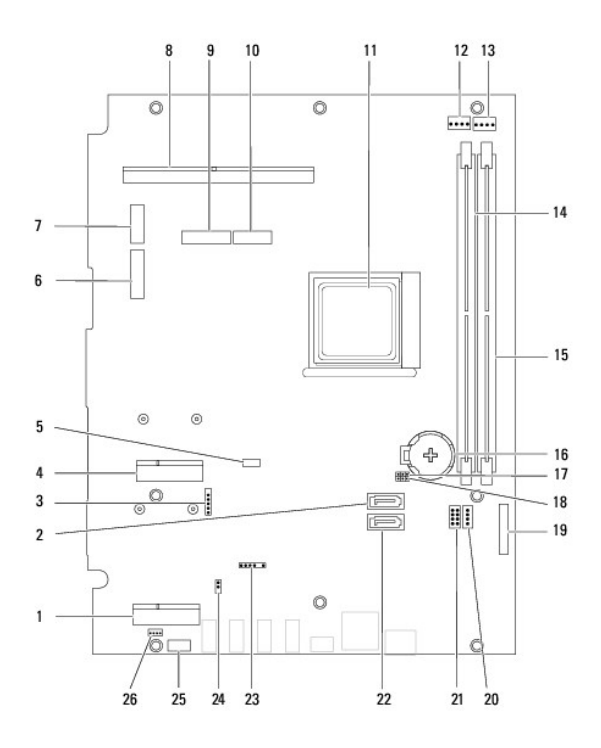

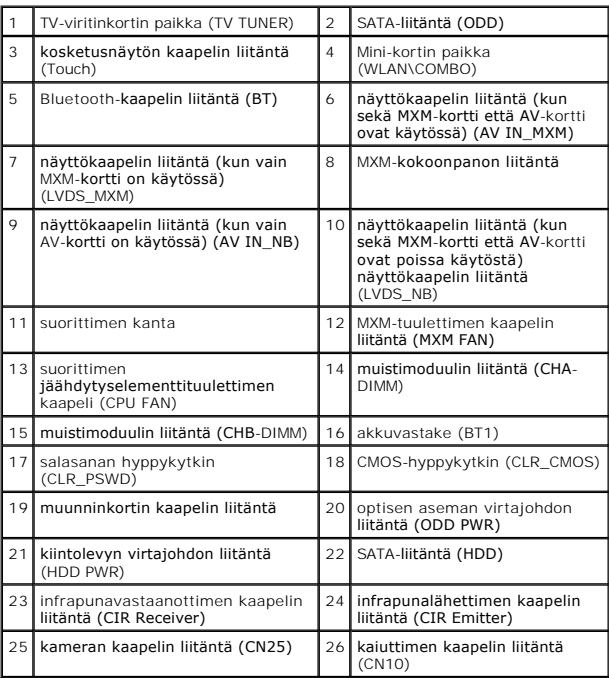

**Dell™ Inspiron™ One 2205 -huolto-opas** 

**HUOMAUTUS:** HUOMAUTUKSET ovat tärkeitä tietoja, joiden avulla voit käyttää tietokonetta entistä paremmin.

**VAARA: MUISTUTUKSET ovat varoituksia tilanteista, joissa laitteisto voi vahingoittua tai joissa tietoja voidaan menettää. Niissä kerrotaan myös, miten nämä tilanteet voidaan välttää.** 

**VAROITUS: VAROITUS kertovat tilanteista, joihin saattaa liittyä omaisuusvahinkojen, loukkaantumisen tai kuoleman vaara.** 

**Tämän asiakirjan tiedot voivat muuttua ilman erillistä ilmoitusta. © 2010 Dell Inc. Kaikki oikeudet pidätetään.**

Tämän tekstin kaikenlainen kopioiminen ilman Dell Inc:n kirjallista lupaa on jyrkästi kielletty.

Tekstissä käytetyt tavaramerkit: *Dell, DeLL-*Iogo ja *Inspiron* ovat Dell Inc:n tavaramerkkejä. *Elle talangine in tajaramerkitä ja käytety* konnessa konnessa kunnessa kunnessa kunnessa.<br>*Microsoft, Windows* ja *Windows*

Muut tekstissä mahdollisesti käytetyt tavaramerkit ja tuotenimet viittaavat joko merkkien ja nimien haltijoihin tai näiden tuotteisiin. Dell Inc. kieltää omistusoikeuden muihin kuin<br>omiin tavaramerkkeihinsä ja tuotemerkkei

Elokuu 2010 Versio A00

### <span id="page-70-0"></span> **Antennitulon liitäntä (valinnainen) Dell™ Inspiron™ One 2205 -huolto-opas**

- [Antennitulon liitännän irrottaminen](#page-70-1)
- [Antennitulon liitännän asentaminen](#page-70-2)
- VAROITUS: Ennen kuin teet mitään toimia tietokoneen sisällä, lue tietokoneen mukana toimitetut turvallisuusohjeet. Lisää turvallisuusohjeita on<br>Regulatory Compliance -sivulla osoitteessa www.dell.com/regulatory\_compliance.
- **VAARA: Vain valtuutettu huoltoteknikko saa korjata tietokoneesi. Takuu ei kata huoltotöitä, joita on tehnyt joku muu kuin Dellin™ valtuuttama huoltoliike.**
- **VAARA: Maadoita itsesi sähköstaattisen purkauksen välttämiseksi käyttämällä maadoitusrannehihnaa tai koskettamalla maalaamatonta metallipintaa (kuten esimerkiksi tietokoneen liitintä).**

# <span id="page-70-1"></span>**Antennitulon liitännän irrottaminen**

- 1. Noudata ohjeita kohdassa [Alkutoimet](file:///C:/data/systems/InsOne2205/fi/sm/before.htm#wp1180557).
- 2. Noudata kohdassa [Emolevyn suojuksen irrottaminen](file:///C:/data/systems/InsOne2205/fi/sm/sb_shiel.htm#wp1182154) olevia ohjeita [vaihe 2](file:///C:/data/systems/InsOne2205/fi/sm/sb_shiel.htm#wp1183225) [vaihe 9](file:///C:/data/systems/InsOne2205/fi/sm/sb_shiel.htm#wp1184066).
- 3. Irrota kuusiomutteri, jolla antennitulon liitäntä on kiinnitetty emolevyn suojukseen.
- 4. Irrota antennitulon liitäntä emolevyn suojuksessa olevasta paikasta.
- 5. Nosta antennitulon liitäntä ja sen kaapeli pois emolevyn suojuksesta.

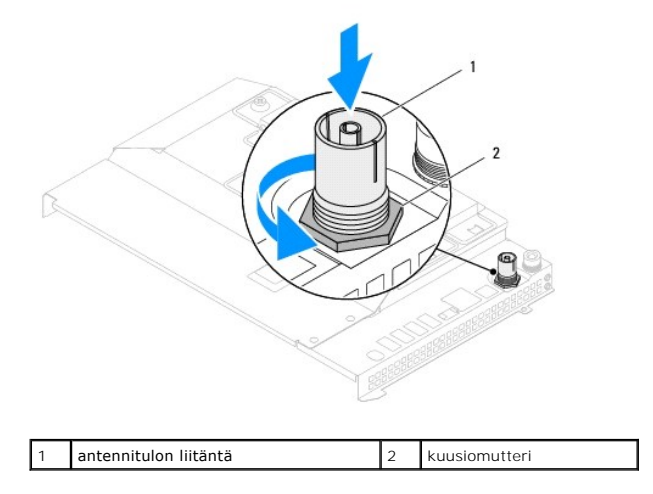

### <span id="page-70-2"></span>**Antennitulon liitännän asentaminen**

- 1. Noudata ohjeita kohdassa [Alkutoimet](file:///C:/data/systems/InsOne2205/fi/sm/before.htm#wp1180557).
- 2. Liu'uta antennitulon liitäntä emolevyn suojuksessa olevaan paikkaan.
- 3. Asenna kuusiomutteri, jolla antennitulon liitäntä on kiinnitetty emolevyn suojukseen.
- 4. Noudata kohdassa [Emolevyn suojuksen asentaminen](file:///C:/data/systems/InsOne2205/fi/sm/sb_shiel.htm#wp1183720) olevia ohjeita [vaihe 4](file:///C:/data/systems/InsOne2205/fi/sm/sb_shiel.htm#wp1183875) [vaihe 11](file:///C:/data/systems/InsOne2205/fi/sm/sb_shiel.htm#wp1182973).
- **VAARA: Ennen kuin käynnistät tietokoneen, kiinnitä kaikki ruuvit ja tarkista, ettei tietokoneen sisällä ole irrallisia ruuveja. Muussa tapauksessa tietokone saattaa vahingoittua.**
- 5. Liitä tietokone ja oheislaitteet pistorasioihin ja kytke niihin virta.
## [Takaisin sisällysluetteloon](file:///C:/data/systems/InsOne2205/fi/sm/index.htm)

## **Langaton antenni Dell™ Inspiron™ One 2205 -huolto-opas**

- **O** Langattoman antennin irrottaminen
- **Q** Langattoman antennin ase
- VAROITUS: Ennen kuin teet mitään toimia tietokoneen sisällä, lue tietokoneen mukana toimitetut turvallisuusohjeet. Lisää turvallisuusohjeita on<br>Regulatory Compliance -sivulla osoitteessa www.dell.com/regulatory\_compliance.
- **VAARA: Vain valtuutettu huoltoteknikko saa korjata tietokoneesi. Takuu ei kata huoltotöitä, joita on tehnyt joku muu kuin Dellin™ valtuuttama huoltoliike.**
- **VAARA: Maadoita itsesi sähköstaattisen purkauksen välttämiseksi käyttämällä maadoitusrannehihnaa tai koskettamalla maalaamatonta metallipintaa (kuten esimerkiksi tietokoneen liitintä).**

## <span id="page-72-0"></span>**Langattoman antennin irrottaminen**

- 1. Noudata ohjeita kohdassa [Alkutoimet](file:///C:/data/systems/InsOne2205/fi/sm/before.htm#wp1180557).
- 2. Irrota näyttöpaneeli (katso [Näyttöruudun irrottaminen](file:///C:/data/systems/InsOne2205/fi/sm/display.htm#wp1182819)).
- 3. Irrota neljä ruuvia (kaksi kummassakin langattomassa antennissa), joilla langaton antennin on kiinni tietokoneen rungossa.
- 4. Merkitse langattomien antennien kaapeleiden reititys muistiin ja irrota kaapelit tietokoneen rungosta.
- 5. Nosta langaton antenni ja sen kaapelit pois tietokoneen rungosta.

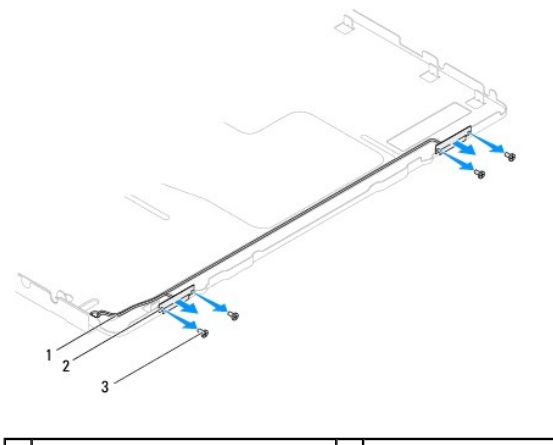

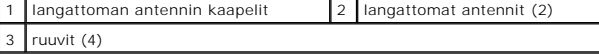

## <span id="page-72-1"></span>**Langattoman antennin asentaminen**

- 1. Noudata ohjeita kohdassa [Alkutoimet](file:///C:/data/systems/InsOne2205/fi/sm/before.htm#wp1180557).
- 2. Reititä langattoman antennin kaapelit tietokoneen runkoon.
- 3. Kohdista langattomassa antennissa olevat ruuvinreiät tietokoneen rungossa oleviin ruuvinreikiin.
- 4. Asenna neljä ruuvia (kaksi kummassakin langattomassa antennissa), joilla langaton antennin on kiinni tietokoneen rungossa.
- 5. Asenna näyttöpaneeli (katso [Näyttöruudun irrottaminen](file:///C:/data/systems/InsOne2205/fi/sm/display.htm#wp1182819)).
- **VAARA: Ennen kuin käynnistät tietokoneen, kiinnitä kaikki ruuvit ja tarkista, ettei tietokoneen sisällä ole irrallisia ruuveja. Muussa tapauksessa tietokone saattaa vahingoittua.**

6. Liitä tietokone ja oheislaitteet pistorasioihin ja kytke niihin virta.

[Takaisin sisällysluetteloon](file:///C:/data/systems/InsOne2205/fi/sm/index.htm)